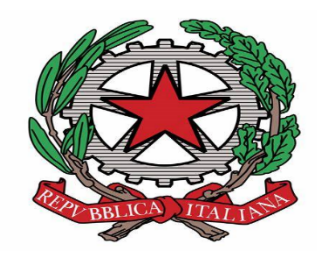

# Tribunale Amministrativo Regionale per la Liguria Sede di Genova

# CARTA DEI SERVIZI

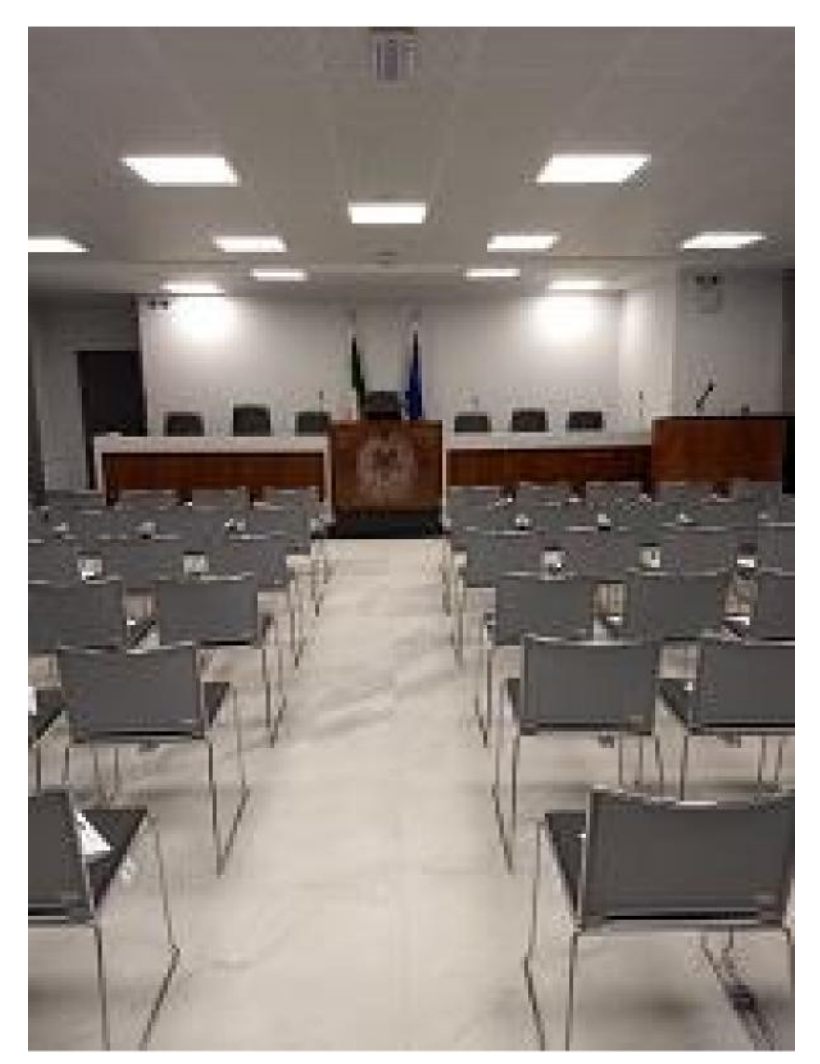

Via Fogliensi n. 2A – 16145 Genova

Pec: [targe-segrprotocolloamm@ga-cert.it](mailto:targe-segrprotocolloamm@ga-cert.it)

## INTRODUZIONE ALLA CARTA DEI SERVIZI

La Carta dei Servizi del Tribunale Amministrativo Regionale per la Liguria, Sede di Genova (T.A.R. Genova) rappresenta lo strumento cui il Tribunale mette a disposizione dell'utenza una guida sulle attività e sui servizi di segreteria erogati, con indicazione delle procedure osservate e degli "standard" assicurati.

Invero, le notevoli modifiche che le attività di segreteria hanno subito negli ultimi anni, in particolare a seguito dell'entrata in vigore del Processo Amministrativo Telematico, hanno reso necessaria l'elaborazione di una Carta dei Servizi in grado di permettere agli utenti di trarre la massima soddisfazione dalle attività istituzionali che il T.A.R. Genova pone in essere.

Il tutto con l'intento di svolgere dette attività in totale trasparenza ed imparzialità e con l'auspicio di riuscire ad assicurare all'utenza piena e tempestiva tutela.

Genova, 5 luglio 2022

Il Presidente del Tribunale Dott. Giuseppe Caruso

## INDICE

## COSA SONO I TRIBUNALI AMMINISTRATIVI REGIONALI

IL T.A.R. LIGURIA

Dove siamo

Contatti

L'ORGANIZZAZIONE DEL T.A.R. LIGURIA

ORGANIGRAMMA DEL PERSONALE T.A.R. LIGURIA

LA SEGRETERIA GENERALE

IL SITO INTERNET

LA SEGRETERIA DI SEZIONE – UFFICIO MINI URP

RICEZIONE RICORSI

CONTRIBUTO UNIFICATO

COMMISSIONE PER PATROCINIO A SPESE DELLO STATO

ULTERIORI ATTIVITA'

BIBLIOTECA

TIROCINI FORMATIVI

MODULISTICA CONTRIBUTO UNIFICATO:

Mod. A istanza di rimborso CU in caso di mancato deposito ricorso

Mod B istanza patrocinio a spese dello Stato

### **COSA SONO I TT.AA.RR.**

I T.A.R. (Tribunali Amministrativi Regionali) sono nel nostro ordinamento organi di giurisdizione amministrativa, previsti dalla Costituzione (art.103 Cost.) competenti a giudicare su ricorsi proposti avverso atti amministrativi da privati che si ritengono lesi in un proprio interesse legittimo, e nelle materie di giurisdizione esclusiva (art.133 c.p.a.) anche per la tutela di diritti soggettivi. Si tratta di giudici amministrativi di primo grado, le cui sentenze sono appellabili dinanzi al Consiglio di Stato.

Sono stati istituiti con Legge 6 dicembre 1971, n. 1034 (vedasi anche il regolamento di esecuzione emanato con DPR 21 aprile 1973 n. 214 relativo al funzionamento interno dei tribunali ed al reclutamento del personale), in seguito alla dichiarazione di incostituzionalità di Giunte provinciali amministrative (C. Cost. 20/04/1968 n. 33).

I T.A.R. sono venti (20), con circoscrizione corrispondente al territorio della relativa regione ed hanno sede nel capoluogo regionale. In alcune regioni (Lombardia, Emilia Romagna, Abruzzo, Lazio, Campania, Puglia, Calabria, Sicilia, Trentino Alto Adige) sono state istituite sezioni distaccate.

La sfera di competenza territoriale di ciascun T.A.R. comprende i ricorsi volti contro atti e provvedimenti amministrativi di enti o di organi la cui sfera di azione si svolga esclusivamente nell'ambito regionale, nonché i ricorsi che attengano ad atti di organi centrali dello Stato e di enti pubblici ultraregionali, purché gli effetti dell'atto siano territorialmente limitati alla circoscrizione del T.A.R. Per i provvedimenti i cui effetti non siano circoscritti in questo modo è competente il T.A.R. della regione in cui ha sede l'ente stesso; per gli atti e i provvedimenti degli Organi centrali dello Stato ha competenza il T.A.R. Lazio.

## **IL T.A.R. LIGURIA**

Il T.A.R. Liguria - con unica sede a Genova - è stato istituito anch'esso con Legge del 6 dicembre 1971, n. 1034 ed esercita le proprie funzioni all'interno della circoscrizione territoriale regionale composta dalle province di Imperia, Savona, Genova, La Spezia.

### **Dove siamo**

Dal 1° settembre 2018 il T.A.R. si è trasferito dalla storica sede di Via dei Mille n. 9 a Sturla in via Fogliensi n. 2A.

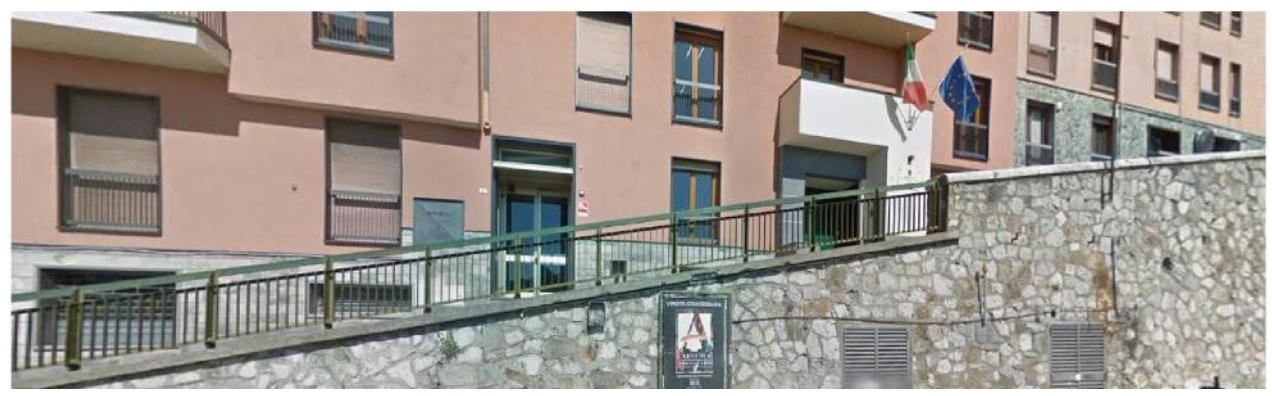

Come arrivare Dalla Stazione Ferroviaria di Genova Brignole Autobus linea 31 o 36

A piedi

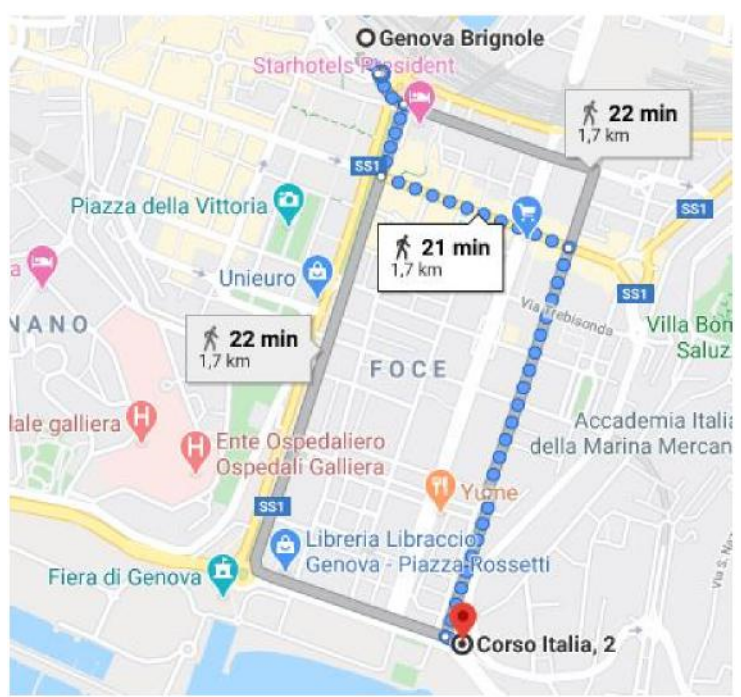

Raggiungibile facilmente anche dalla stazione ferroviaria Genova piazza Principe, nonché dai principali nodi autostradali (Uscita Ge Ovest e Ge Nervi) e dell'aeroporto Cristoforo Colombo.

## **CONTATTI** Centralino 010 9897100 U.R.P. 010 9897111 Posta certificata (pec): [targe-segrprotocolloamm@ga-cert.it](mailto:targe-segrprotocolloamm@ga-cert.it) **(non abilitato alla ricezione atti del PAT)** Indirizzo Via Fogliensi n. 2A – 16145 Genova

## **L'ORGANIZZAZIONE DEL T.A.R. LIGURIA**

Il T.A.R. di Genova è presieduto da un Presidente e si compone di due sezioni giurisdizionali interne e degli uffici della Segreteria Generale.

L'assegnazione dei ricorsi alle Sezioni interne avviene sulla base di un decreto di riparto delle materie emanato dal Presidente del Tribunale a inizio anno.

Per l'anno 2022 rimane confermata la ripartizione delle materie, come da decreto presidenziale n. 35/2020, così suddivise:

#### **Prima Sezione:**

- Accesso ai documenti / silenzio (relativamente alle materie di competenza della Sezione).
- Appalti pubblici di lavori, servizi e forniture. Concessioni di servizi pubblici (esclusi i trasporti).
- Atti delle autorità militari e degli organi dell'amministrazione dell'Interno (esclusi quelli concernenti i cittadini stranieri).
- Credito e assicurazioni; mutui; finanziamenti e contributi vari.
- Demanio e patrimonio statale e non statale, comprese le concessioni. Miniere e cave.
- Elezioni e referendum.
- **•** Enti locali
- Espropriazioni, occupazioni e altri atti ablativi della proprietà.
- Impianti pubblicitari (installazione, rimozione, ecc.).
- Ordinanze contingibili e urgenti.
- Pubblica istruzione, università degli studi, organizzazione del sistema scolastico.
- Pubblico impiego non privatizzato
- Servizio sanitario nazionale, case di cura, strutture sanitarie pubbliche e private (autorizzazioni, organizzazione e attività), farmacie, prodotti farmaceutici, controversie promosse dai medici convenzionati.
- Turismo e Sport.

## **Seconda Sezione:**

- Accesso ai documenti / silenzio (relativamente alle materie di competenza della Sezione).
- Agricoltura e foreste; caccia e pesca.
- Ambiente e paesaggio; tutela e conservazione del patrimonio storico, artistico, archeologico e delle bellezze naturali — aree naturali protette; inquinamento; rifiuti; discariche; valutazione impatto ambientale, valutazione ambientale strategica e relative procedure.
- Autorità indipendenti, comprese le autorità portuali, con esclusione delle concessioni demaniali.
- Avviamento al lavoro.
- Commercio, industria e artigianato (atti di pianificazione; esercizi commerciali all'ingrosso e al minuto; esercizi pubblici: disciplina degli orari e dei prezzi; licenze taxi e autonoleggio; depositi e distributori di carburanti, etc.); fiere e mercati.
- Edilizia e urbanistica, compresi alloggi di edilizia residenziale pubblica.
- Igiene e sanità, compresi gli atti in materia sanitaria concernenti esercizi commerciali e pubblici esercizi.
- Impianti di energia rinnovabile (eolico, fotovoltaico, biomasse).
- Imposte, tasse e tariffe varie.
- Ottemperanza giudicati A.G.O.
- Professioni e albi professionali, incluse le procedure di idoneità per l'iscrizione agli albi.
- Stranieri (cittadini extracomunitari e cittadini U.E.).
- Trasporti e autorizzazioni all'esercizio delle autolinee; circolazione stradale e traffico (disciplina, limitazioni, zone blu, chiusura centri storici).

Gli Uffici del T.A.R. Liguria sono distribuiti su tre piani:

*Piano primo*: ingresso, ufficio commessi e aula udienza;

*Piano secondo*: segreterie delle sezioni, ufficio ricezione ricorsi, ufficio del Segretario Generale, ufficio affari generali ed economato, sala avvocati, ufficio contributo unificato;

*Piano terzo*: studio del Presidente del Tribunale, studio del Presidente della seconda sezione, studi dei magistrati e biblioteca.

Il Tribunale è aperto dal lunedì al venerdì dalle ore 8.30 alle ore 12.00, previo appuntamento. Il sabato è prevista attività da remoto per garantire continuità nelle attività di back office e per consentire la tempestiva gestione di eventuali depositi provvisti di istanza cautelare urgente.

## **1 - ORGANIGRAMMA PERSONALE T.A.R. LIGURIA**

## **PERSONALE DI MAGISTRATURA**

## **COMPOSIZIONE PRIMA SEZIONE**

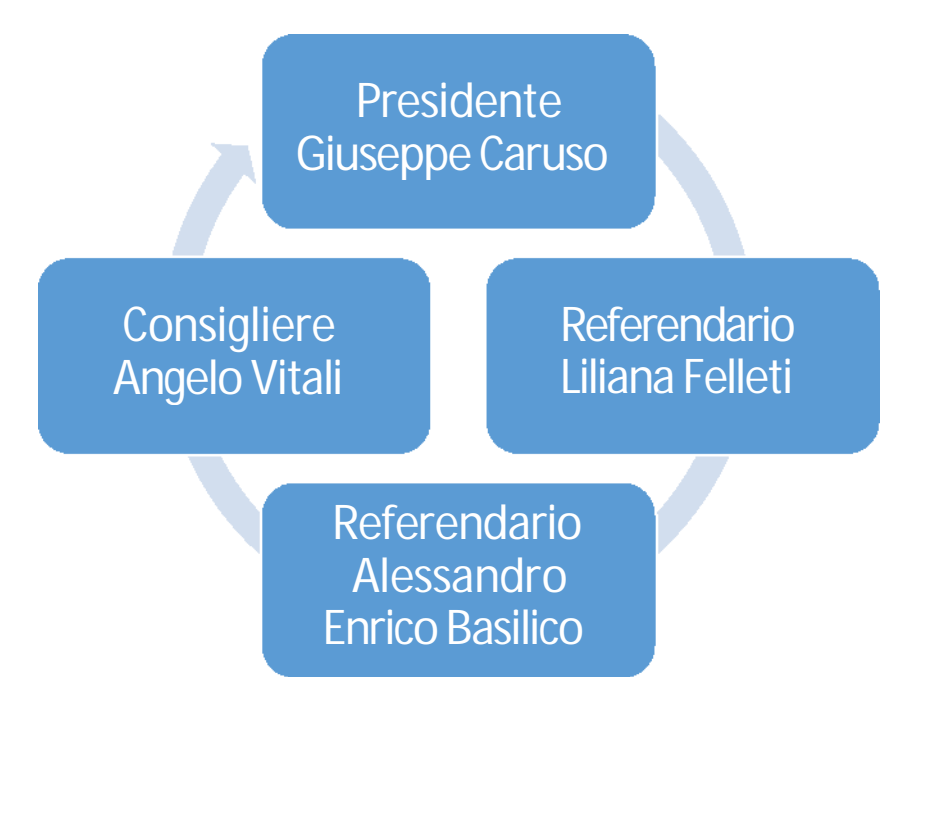

## **COMPOSIZIONE SECONDA SEZIONE**

Presidente Luca **Morbelli** 

**Consigliere** Paolo Peruggia

**Consigliere** Richard Goso

## SEGRETERIA GENERALE

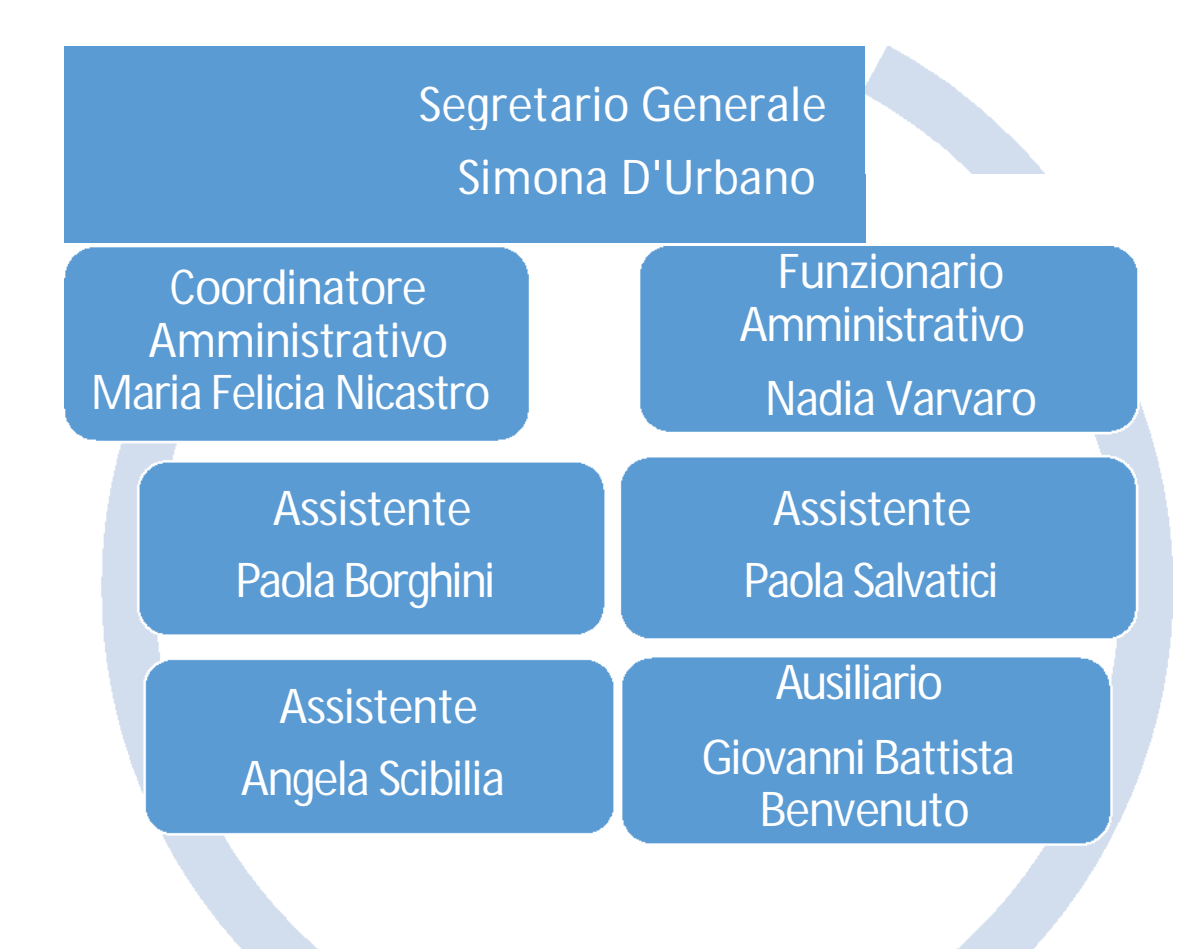

## **PERSONALE ACCETTAZIONE RICORSI – CONTRIBUTO UNIFICATO – G.P.**

**Funzionario Laura Montanari**

**Assistente**

**Sandra Fanelli**

## PERSONALE SEGRETERIE GIURISDIZIONALI

## PRIMA SEZIONE

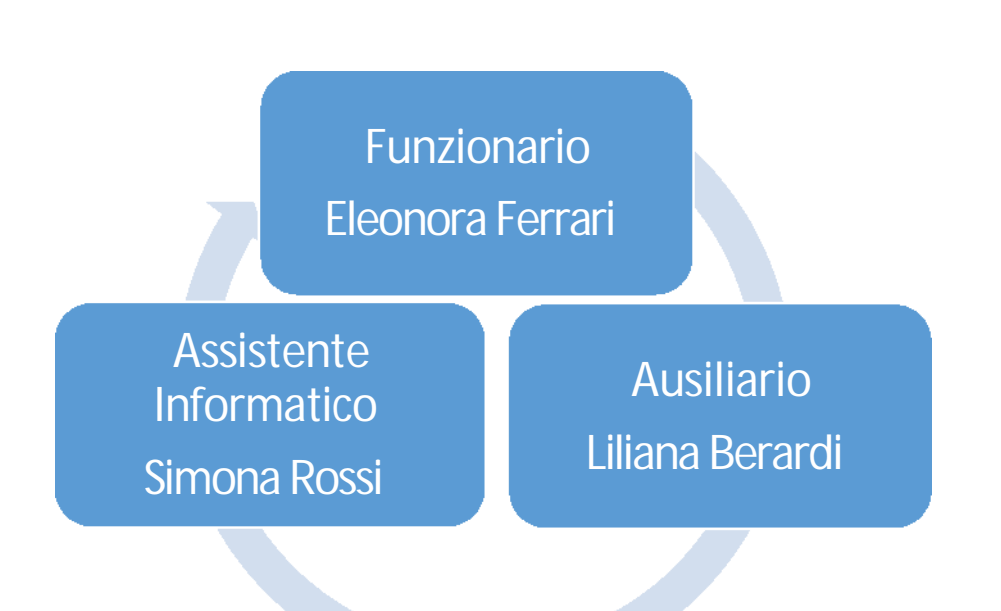

## SECONDA SEZIONE

Funzionario Franca Antenucci

Assistente Adriana Ciuffetti

Ausiliario Bianca Crovetto

## **LA SEGRETERIA GENERALE**

La Struttura amministrativa del T.A.R. è diretta dal Segretario Generale.

Il **Segretario Generale** svolge nell'esercizio delle sue funzioni, attività di direzione, coordinamento e controllo degli uffici del T.A.R.; assicura il coordinamento fra le strutture del Tribunale Amministrativo Regionale e le strutture del Segretariato Generale; è responsabile dei risultati complessivi della gestione amministrativa; ha la rappresentanza legale del T.A.R. per quanto concerne gli aspetti gestionali, gestisce le risorse umane assegnate e provvede all'acquisto di beni, lavori e forniture di servizi per il normale funzionamento della sede, previa autorizzazione delle strutture del Segretariato Generale.

Il personale afferente al Servizio del Segretariato Generale collabora direttamente con il Segretario Generale per tutti gli adempimenti d'ufficio e provvede al servizio affari generali e personale, servizio relazioni pubbliche, servizio contratti e servizio contabile.

**La segreteria del Presidente** offre assistenza nei compiti istituzionali del Presidente: cerimoniale, contatti con le altre autorità, inaugurazione dell'anno giudiziario e cura il protocollo riservato e l'agenda degli appuntamenti.

Personale addetto: Dott.ssa Nadia Varvaro e-mail: [n.varvaro@giustizia-amministrativa.it](mailto:n.varvaro@giustizia-amministrativa.it)

Sig.ra Paola Salvatici e-mail: p.salvatici [@giustizia-amministrativa.it](mailto:@giustizia-amministrativa.it)

## **Servizio Affari Generali, del Personale, Gare e Contratti e Biblioteca**

Funzionario responsabile: dott.ssa Maria Felicia Nicastro e-mail: [m.nicastro@giustizia-amministrativa.it](mailto:m.nicastro@giustizia-amministrativa.it) Telefono: 010 9897103 Funzionario responsabile: dott.ssa Nadia Varvaro e-mail: [n.varvaro@giustizia-amministrativa.it](mailto:n.varvaro@giustizia-amministrativa.it) Telefono: 010 9897127 Fanno parte del servizio tutte le attività strumentali allo svolgimento dei compiti istituzionali dell'ufficio con riferimento agli affari di carattere generale, alla gestione delle risorse economiche e patrimoniali, alla segreteria particolare del Segretario generale, al personale in servizio presso la sede, al ricevimento del pubblico, al cerimoniale.

Se ne dettagliano, in termini non esaustivi, i compiti:

- Gestione del budget di sede, attività contrattuali e di selezione del contraente, adempimenti fiscali, fornitura di beni inventariabili, di facile consumo e servizi vari;

- Gestione del patrimonio mobiliare ed immobiliare strumentale;

- Monitoraggio, statistiche o rendiconti dell'attività dell'ufficio, adempimenti fiscali;

- Tenuta del protocollo generale con conseguente registrazione della posta, anche elettronica o ricevuta via fax e delle comunicazioni di ufficio in entrata;

- Predisposizione di atti amministrativi/contabili inerenti la sicurezza degli ambienti e dei luoghi di lavoro, con esclusione di ciò che attiene le competenze dei vari responsabili e addetti;

- Cura la pubblicazione degli atti nel sito istituzionale nonché in tutti gli altri siti previsti dagli specifici atti o dalla normativa, non riservati espressamente ai RUP, e in coordinamento e collaborazione con gli altri incaricati; responsabilità inerente la gestione e il funzionamento delle attrezzature informatiche con funzioni anche di raccordo e coordinamento con il PIT territorialmente competente nonché con la sede centrale, per la soluzione delle specifiche esigenze della sede.

- Istruttoria e procedure di affidamento dei servizi di manutenzione di: reti informatiche, apparati attivi e passivi, centralino telefonico, impianti elettrici e di condizionamento/riscaldamento degli uffici, di competenza della struttura;

- Predisposizione di atti amministrativi/gestione del personale a supporto dell'ufficio: gestione assenze, presenze, trattamento economico e giuridico di competenza, adempimenti fiscali e contributivi, onorificenze, encomi, relazioni sindacali, contrattazione integrativa, deleghe, incarichi, ordini di servizio, ecc....;

- Cura della pubblicazione degli atti nel link 'Amministrazione trasparente', nonché negli altri siti/link previsti dagli specifici atti;

- Comunicazioni generali con l'amministrazione di appartenenza;

- Raccolta degli atti concertati con altre istituzioni pubbliche;

- Tenuta e gestione della biblioteca giuridica interna, dell'archivio generale dell'ufficio, circolari, normative, libri e pubblicazioni non affidate a singoli servizi;

- Scarto di atti di archivio, con esclusione di quanto di competenza della relativa commissione interna e dei responsabili di ciascun servizio;

-- Gestione servizio consegnatario e cassiere della sede;

- Istruttoria e cura degli adempimenti inerenti la normativa nazionale e regolamentare inerente la prevenzione della corruzione ed illegalità;

- Segreteria particolare del Segretario generale;

- Istruttoria e cura degli adempimenti inerenti l'attivazione dei tirocini formativi.

## Addetti al servizio

Giovanni Battista Benvenuto: e-mail [gb.benvenuto@giustizia-amministrativa.it](mailto:gb.benvenuto@giustizia-amministrativa.it)

Paola Borghini: e-mail: [p.borghini@giustizia-amministrativa.it](mailto:p.borghini@giustizia-amministrativa.it)

Paola Salvatici e-mail: [p.salvatici@giustizia-amministrativa.it](mailto:p.salvatici@giustizia-amministrativa.it)

Angela Scibilia: e-mail [a.scibilia@giustizia-amministrativa.it](mailto:a.scibilia@giustizia-amministrativa.it)

## **IL SITO INTERNET**

Il nuovo sito è entrato in esercizio il 21 luglio 2018, sostituendo quello precedentemente in uso.

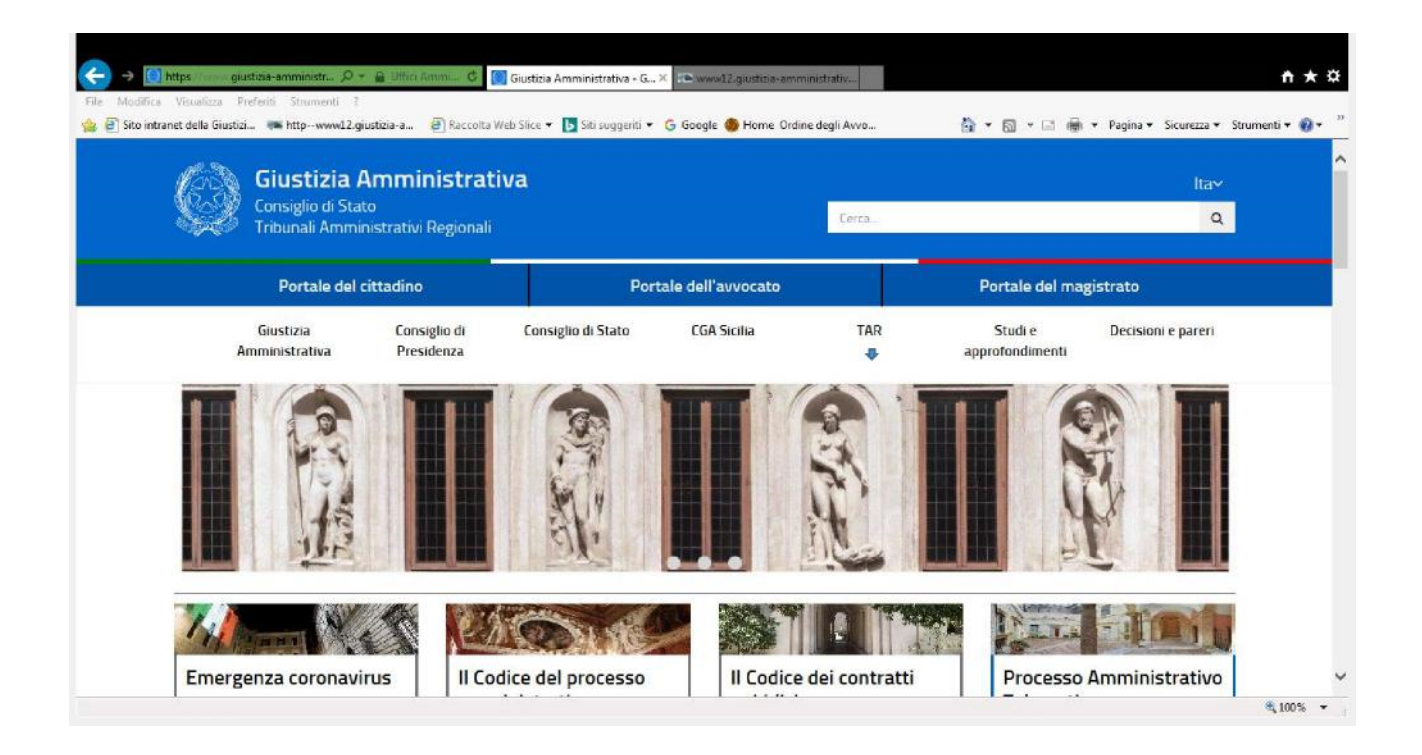

Il sito internet della Giustizia Amministrativa è consultabile digitando l'indirizzo: www.giustiziaamministrativa.it.

Alla pagina T.A.R., in alto nella home page, è possibile, previa scelta T.A.R. – Liguria, visualizzare le informazioni della composizione del T.A.R..

Tramite il sito istituzionale è possibile:

- avere istruzioni per effettuare un "Deposito Telematico", accedendo alla sezione PAT del sito; avere informazioni su Ruoli di Udienza e sui ricorsi, selezionando prima la sede (Consiglio di Stato, CGA Sicilia o TAR) dal Menù di navigazione del sito Internet e successivamente selezionando la voce "Udienze e Ricerche";

- effettuare una ricerca di provvedimenti, sentenze o pareri della G.A., utilizzando la funzione "Decisioni e pareri";

### **Portale dell'Avvocato**

Inoltre, tramite il Portale dell'Avvocato, accessibile dalla homepage del sito istituzionale, ogni avvocato, previo deposito di almeno un atto presso un T.A.R. e previo accreditamento, può accedere ai fascicoli di causa in cui è parte costituita e scaricare atti, documenti e provvedimenti giurisdizionali (ove disponibili in formato digitale).

### **Portale del Cittadino**

I soggetti classificabili come "altre parti non rituali" - quindi i cittadini che si difendono in proprio nei casi stabiliti dalla legge, ovvero i commissari *ad acta* ed i verificatori – possono accedere al fascicolo di interesse previa registrazione, da parte del personale di segreteria, della propria anagrafica sul sistema informativo della Giustizia Amministrativa (S.I.G.A.).

Gli utenti che hanno completato la registrazione e ottenuto credenziali valide potranno accedere al sistema, rispettivamente attraverso il portale dell'Avvocato o il Portale del Cittadino, consultando i propri fascicoli di causa.

Dal 1° gennaio 2017 è in vigore il Processo Amministrativo Telematico (P.A.T.).

Il PAT è disciplinato da fonti primarie e secondarie. In particolare si fa riferimento all'art. 7 del d.l. 31 agosto 2016, n. 168, convertito con modificazioni in legge 25 ottobre 2016, n. 197, nonché al D.P.C.M. 16 febbraio 2016, n. 40 "Regolamento recante le regole tecnico-operative per l'attuazione del processo amministrativo telematico".

Dal 1° gennaio 2018 il Processo Amministrativo telematico, già introdotto per i ricorsi depositati a partire dal 2017, si applica anche ai ricorsi che erano stati proposti prima del 2017.

Il sito della Giustizia Amministrativa contiene una sezione completamente dedicata al P.A.T., dove è possibile reperire la modulistica e le istruzioni per la compilazione della modulistica.

## **LA SEGRETERIA DI SEZIONE – UFFICIO MINI URP**

L'attività giurisdizionale del T.A.R. è organizzata in due Sezioni, ognuna composta dai magistrati assegnati con decreto del Presidente del T.A.R. e presieduta da un Presidente di Sezione.

Il Presidente del T.A.R. Liguria è il dott. Giuseppe CARUSO

#### **Segreterie di Sezione**

#### **I Sezione**

*Presidente* Giuseppe Caruso *Direttore* dott.ssa Eleonora Ferrari e-mail: [e.ferrari@giustizia-amministrativa.it](mailto:e.ferrari@giustizia-amministrativa.it)

Telefono: 010 9897111 piano primo

#### **II Sezione**

*Presidente* Luca Morbelli *Direttore* dott.ssa Franca Antenucci e-mail: [f.antenucci@giustizia-amministrativa.it](mailto:f.antenucci@giustizia-amministrativa.it) Telefono: 010 9897105 piano primo

Le segreterie sono deputate alla ricezione di tutti gli atti processuali (motivi aggiunti, ricorsi incidentali, domande riconvenzionali, documenti, memorie, ecc.).

Sono, inoltre, preposte agli adempimenti necessari alla preparazione e allo svolgimento delle camere di consiglio e delle udienze pubbliche e quelli ad esse successivi, nonché all'archiviazione e alla conservazione dei ricorsi pendenti e di quelli sentenziati.

#### **Le materie di competenza**

Ogni sezione ha competenza in specifiche materie assegnate con decreto del Presidente del T.A.R..

È possibile consultare il riparto delle materie, nonché il calendario delle udienze, nella sezione T.A.R. Liguria del sito web [www.giustizia-amministrativa.it.](http://www.giustizia-amministrativa.it.)

Dal 1° gennaio 2018 tutti i depositi, anche relativi ai ricorsi ante 2017, sono telematici.

Per le modalità di deposito telematico può essere consultata, sul sito istituzionale www.giustiziaamministrativa.it, la sezione "Processo amministrativo telematico" al cui interno è contenuta la normativa di riferimento, le istruzioni operative per la formazione degli atti e la modulistica occorrente.

#### **Deposito telematico**

Il deposito di atti processuali e documenti attraverso il P.A.T. richiede la compilazione, la firma digitale ed il successivo inoltro telematico di appositi moduli disponibili in formato pdf nella sezione "Documentazione Operativa e Modulistica" all'interno dell'area del sito dedicata.

Attualmente il sistema prevede cinque diversi moduli a seconda della diversa tipologia di atto da depositare o della diversa qualifica del soggetto depositante, ovvero:

- Modulo Deposito Ricorso (da utilizzare esclusivamente per il deposito del ricorso introduttivo che si iscrive a ruolo);

- Modulo Deposito Atto (da utilizzare per il deposito di tutti gli atti e i documenti successivi all'iscrizione a ruolo della causa);

- Modulo Deposito Istanza Ante Causam (da utilizzare per il deposito di istanze anteriori all'instaurazione del giudizio, quali, ad esempio, l'istanza di misura cautelare ex art. 61 c.p.a. o di ammissione al Patrocinio a spese dello Stato);

- Modulo deposito ausiliari del giudice e parti non rituali (da utilizzare per il deposito di atti da parte di ausiliari del Giudice, quali verificatori o commissari ad acta, o dalle Amministrazioni Pubbliche che effettuano il deposito di atti e documenti in proprio senza l'ausilio di un legale, come accade, ad esempio, in caso di adempimenti ad ordinanze istruttorie del T.A.R.);

- Modulo richieste Segreteria (da utilizzare per il deposito di specifiche istanze indirizzate alle segreterie delle sezioni interne del T.A.R., quali, ad esempio, istanze di rilascio di copie di provvedimenti ovvero di attestazione di pendenza del giudizio o, ancora, di attestazione di passaggio in giudicato).

I predetti moduli vanno compilati seguendo l'ordine prefissato dei dati da immettere, dall'alto verso il basso, in quanto alcune informazioni sono valorizzate automaticamente in base a quanto inserito in precedenza; all'interno dei suddetti moduli, sarà poi possibile allegare, negli spazi appositamente dedicati, il formato digitale degli atti/documenti da depositare in giudizio.

Il modulo, debitamente compilato e firmato digitalmente, va poi spedito a mezzo PEC al seguente indirizzo:

#### **[ge\\_pat\\_deposito@pec.ga-cert.it](mailto:ge_pat_deposito@pec.ga-cert.it)**

Al fine di poter procedere correttamente al deposito telematico di un ricorso, di successivi atti ed altra documentazione processuale, occorre che l'avvocato difensore:

- possieda una propria casella di PEC registrata a suo nome e regolarmente censita nel Registro Generale degli Indirizzi Elettronici (ReGIndE);

-sia dotato di kit di firma digitale personale, che consenta di apporre la firma digitale con formato PAdES (file che mantiene l'estensione pdf) come indicato nelle regole tecnico-operative di cui al D.P.C.M. 16 febbraio 2016, n.40;

- utilizzi esclusivamente i moduli di deposito presenti nel sito web istituzionale, avendo l'accortezza di verificare che la versione che si sta utilizzando, scaricabile sul proprio pc, sia sempre l'ultima rilasciata sul sito della G.A.;

- qualora la procura alle liti e/o la prova dell'avvenuta notifica dell'atto siano in formato cartaceo, provveda a scansionare l'atto, attestando la conformità di tale copia - per immagine su supporto informatico - all'originale cartaceo da cui è tratta, con dichiarazione allegata al documento informatico e asseverata secondo le regole tecniche stabilite ai sensi dell'articolo 71, come previsto dall'art 22 C.A.D.;

- apponga la firma digitale in formato PAdES al ricorso, al ricorso incidentale e ai motivi aggiunti, alla domanda di fissazione dell'udienza e a tutte le istanze previste nel c.p.a., al modulo di deposito, alle eventuali asseverazioni di conformità all'originale della copia scansionata della procura alle liti e/o della prova dell'avvenuta notifica cartacea.

Ai fini della corretta compilazione e del successivo invio dello specifico modulo di deposito, si precisa che:

- per aprire e compilare i moduli è necessario scaricare gratuitamente, dal sito <http://www.adobe.it/,> il software Adobe Reader DC, facendo attenzione alla compatibilità con il proprio sistema operativo.

In caso di impossibilità di visualizzazione e di apertura dei moduli, si consiglia di disattivare il blocco Popup eventualmente presente nelle opzioni internet del computer in uso;

- la dimensione complessiva del modulo di deposito (compilato e firmato digitalmente) non può essere superiore al limite indicato dalle regole tecniche e fissato a 30 MB (Megabyte). A tal fine si suggerisce di suddividere e/o frazionare i documenti da depositare, ad esempio inviando più messaggi di PEC, in modo da rispettare i limiti precedentemente indicati;

- la dimensione massima consentita del deposito in Upload è di 50 MB, con limite massimo per il singolo file allegato di 30 MB.

I files di dimensioni superiori ai 30 mb, se non frazionabili, possono essere acquisiti direttamente dalla segreteria dell'organo giurisdizionale, nel rispetto delle regole e specifiche tecniche. In questo caso, l'avvocato deposita in allegato al Modulo di deposito, l'indice degli atti nel quale è indicato il documento (l'indice acquisirà pertanto un numero di protocollo) che, con allegata nota firmata, si dichiara di depositare direttamente presso la Segreteria del T.A.R., in quanto di dimensione (indicata) superiore ai limiti consentiti.

L'avvocato provvede al successivo deposito del file, su supporto USB o CD-ROM, presso la Segreteria di sezione competente con relativa attestazione di conformità e l'ufficio provvederà all'acquisizione e successiva protocollazione del documento.

Il deposito di atti e documenti processuali effettuato con modalità o canali diversi da quelli del P.A.T. non può considerarsi validamente effettuato e, pertanto, non confluirà nel fascicolo di causa. Nell'ipotesi di documentazione processuale inviata all'indirizzo di posta certificata istituzionale non abilitato alla ricezione di atti processuali (ovvero targe-segrprotocolloamm@gacert.it) ovvero in caso di spedizione a mezzo servizio postale di documentazione cartacea, l'Ufficio comunicherà al mittente, a mezzo PEC, che il deposito processuale dell'atto, per essere validamente acquisito, deve essere effettuato utilizzando i canali e gli indirizzi appositamente previsti dal P.A.T..

Per ogni altro aspetto o questione riguardante il P.A.T. si fa rinvio alle indicazioni della manualistica apposita contenuta nella sezione del sito web dedicata al Processo Amministrativo Telematico e alle risposte alle problematiche più frequenti inserite nel link dedicato alle F.A.Q.

#### **Accesso delle parti**

I difensori costituiti in giudizio possono accedere ai dati completi dei ricorsi patrocinati, alle relative informazioni e agli atti processuali (ove disponibili in formato digitale) nonché alle copie uso studio dei provvedimenti giurisdizionali non oscurati, attraverso il "Portale dell'avvocato".

A tal fine è necessaria la previa autenticazione del difensore attraverso il Sito istituzionale della Giustizia Amministrativa.

L'avvocato che intende accreditarsi al sistema deve:

- accedere alla sezione denominata Portale dell'avvocato, nella home page del sito www.giustiziaamministrativa.it;

- cliccare prima su "Accedi al sistema" e successivamente sul link "Per ottenere le credenziali di accesso clicca qui! ";

- inserire il proprio codice fiscale e la sede del T.A.R. dove si opera e produrre la richiesta di accreditamento cliccando sul pulsante "invia".

Il Sistema, nell'arco di ventiquattro ore, invierà alla casella di posta elettronica certificata fornita all'Ordine degli avvocati di appartenenza del richiedente le credenziali di accesso (ovvero nome utente e password);

- al primo accesso al sistema tramite il Portale dell'avvocato, inserire le credenziali ricevute a mezzo PEC e procedere alla modifica obbligatoria della password ricevuta. La nuova password, della lunghezza di 8 caratteri e fino a 15, deve contenere almeno un carattere maiuscolo, un carattere minuscolo, un carattere numerico e un carattere speciale (ad esempio \$ - ! - & ecc.);

- per concludere l'operazione di accreditamento, digitare la nuova password nel campo "conferma". Completata la procedura di accreditamento, l'avvocato potrà accedere a tutti i servizi del P.A.T. e, in particolare, potrà visualizzare gli atti e i documenti depositati nei giudizi in cui risulta formalmente costituito in giudizio.

Nel caso in cui la procedura di accreditamento non vada a buon fine, è necessario scrivere a [webmaster@giustizia-amministrativa.it,](mailto:webmaster@giustizia-amministrativa.it,) indicando nella e-mail: il nominativo, la sede di preferenza, il codice fiscale e l'indirizzo di posta elettronica certificata fornita dall'ordine di appartenenza.

Il sito internet della Giustizia Amministrativa ([www.giustizia-amministrativa.it\)](http://www.giustizia-amministrativa.it)) contiene una sezione completamente dedicata al P.A.T., all'interno della quale è possibile reperire, oltre ai moduli per il deposito degli atti e dei documenti, anche video tutorial, documentazione operativa e F.A.Q. costantemente aggiornate.

I difensori accreditati possono inoltre accedere alle informazioni relative ai ricorsi depositati negli ultimi 60 giorni attraverso la funzione "Ricorsi depositati" sul Portale dell'Avvocato.

E' tuttavia possibile, a chiunque ne abbia interesse, accedere, anche senza autenticazione, ai dati essenziali identificativi dei giudizi resi in forma anonima.

#### **Accesso agli atti**

Le parti o i loro difensori, muniti di procura, possono esaminare gli atti e i documenti inseriti nel fascicolo d'ufficio e in quelli delle altre parti e farsene rilasciare copia.

Le modalità di accesso sono differenti a seconda che si tratti di atti depositati in formato cartaceo ovvero in formato telematico.

1. Con riguardo ai fascicoli cartacei e ai relativi atti depositati fino al 31 dicembre 2017:

- la parte costituita e/o intimata potrà effettuare l'accesso personalmente ovvero delegare altri, unitamente alla fotocopia di documento di riconoscimento del difensore delegante, al fine di visionare il fascicolo e chiedere il rilascio di copie;

2. Con riguardo ai fascicoli e agli atti depositati telematicamente:

- le parti pubbliche e private che abbiano interesse ai dati completi dei ricorsi ai sensi dell'art. 56, comma 1, CAD, hanno la possibilità di accedere a queste informazioni attraverso il sito istituzionale, previo accreditamento.

Chiunque vi abbia interesse potrà accedere, senza necessità di previa autenticazione, ai dati essenziali identificativi dei giudizi resi in forma anonima.

A tal fine sarà sufficiente -tramite collegamento al sito della Giustizia Amministrativa selezionare la voce T.A.R., scegliere la sede d'interesse e, all'interno della sezione "Attività giurisdizionale", effettuare ricerche su ricorsi, su provvedimenti e su altri dati disponibili.

#### **La costituzione delle parti intimate**

Nel termine di sessanta giorni dal perfezionamento nei propri confronti della notificazione del ricorso, le parti intimate possono costituirsi, presentare memorie, fare istanze, indicare i mezzi di prova di cui intendono valersi e produrre documenti.

Chiunque non sia parte del giudizio e non sia decaduto dall'esercizio delle relative azioni, ma vi abbia interesse, può intervenire, accettando lo stato e il grado in cui il giudizio si trova.

#### **L'intervento**

L'atto di intervento (*ad adiuvandum* o *ad opponendum*) può essere proposto fino a trenta giorni prima dell'udienza con atto diretto al giudice adito recante l'indicazione delle generalità dell'interveniente. Esso deve contenere le ragioni su cui si fonda (con la produzione dei documenti giustificativi), deve essere notificato alle altre parti e depositato nei medesimi termini indicati dall'art. 45 del c.p.a.

Il giudice, anche su istanza di parte, quando ritiene opportuno che il processo si svolga nei confronti di un terzo ne ordina l'intervento, indicando gli atti da notificare e il termine della notificazione.

#### **Istanza di visibilità**

Ai sensi dell'art. 17 comma 3, DPR 16 febbraio 2016, n. 40, l'accesso al fascicolo informatico è consentito anche ai difensori muniti di procura, agli avvocati domiciliatari, alle parti personalmente nonché, previa autorizzazione del giudice, a coloro che intendano intervenire volontariamente nel giudizio.

Con riferimento alle parti non costituite, per rendere operativo l'esercizio del diritto di accesso di cui alla norma citata, è necessario che le stesse rivolgano una apposita istanza (istanza di visibilità) all'U.R.P. o alla sezione competente, per ottenere l'accreditamento, al fine di visualizzare il fascicolo di un ricorso depositato a far data dal 1° gennaio 2017, in vigenza del P.A.T.

L'istanza, che deve contenere l'indicazione delle generalità (nome e cognome), del codice fiscale e della PEC del richiedente, oltre alla eventuale delega al difensore, è inviata alla PEC [ge\\_pat\\_deposito@pec.ga-cert.it,](mailto:ge_pat_deposito@pec.ga-cert.it,) in allegato al "modulo pdf Deposito atto", indicando quale tipologia di atto "istanza di accesso al fascicolo telematico della parte non costituita". In seguito all'approvazione della richiesta da parte della competente Segreteria, la parte non costituita potrà accedere al fascicolo per 30 giorni.

#### **Il deposito di memorie e documenti**

Le parti possono produrre documenti fino a quaranta giorni liberi prima dell'udienza pubblica, memorie fino a trenta giorni liberi e presentare repliche, ai nuovi documenti e alle memorie depositate in vista dell'udienza, fino a venti giorni liberi.

Qualora il ricorrente formuli e depositi domanda cautelare (anche in uno con il ricorso), il collegio si pronuncia con ordinanza emessa in Camera di Consiglio e le parti possono depositare memorie e documenti fino a due giorni liberi prima, I termini sono computati a ritroso e, se il giorno di scadenza è festivo, la scadenza è anticipata al giorno antecedente non festivo (art. 52, co. 4, c.p.a.).

Il deposito tardivo di memorie e documenti può essere eccezionalmente autorizzato dal Collegio, su richiesta di parte, assicurando comunque il pieno rispetto del diritto delle controparti al contraddittorio su tali atti.

#### **Il deposito cartaceo di atti e documenti**

Il giudice, per specifiche e motivate ragione tecniche, può ordinare o autorizzare, nel corso del giudizio, il deposito di copia cartacea o su supporto informatico ovvero su diverso supporto di singoli atti e documenti. In questo caso viene fatta menzione del deposito in copia cartacea nell'indice del fascicolo.

La Segreteria dell'Ufficio Giudiziario acquisisce, altresì, atti e documenti depositati in formato cartaceo nei casi di oggettiva impossibilità di funzionamento del S.I.G.A., attestata dal Responsabile del sistema.

Gli atti e documenti depositati in formato cartaceo sono raccolti e conservati in un fascicolo cartaceo che riporta gli elementi identificativi del procedimento nel cui ambito è stato operato il deposito. Tale fascicolo forma parte integrante del fascicolo informatico ed è formato e tenuto con le modalità di cui all'articolo 5 delle disposizioni di attuazione del c.p.a.

#### **Le pronunce giurisprudenziali**

1. Il giudice pronuncia:

a)sentenza quando definisce in tutto o in parte il giudizio;

b)ordinanza quando assume misure cautelari o interlocutorie, ovvero decide sulla competenza;

c)decreto nei casi previsti dalla legge.

Le pronunce giurisprudenziali non possono essere modificate dopo la sottoscrizione e sono immediatamente rese pubbliche mediante deposito nella segreteria del giudice che le ha pronunciate.

Il segretario dà atto del deposito in calce al provvedimento adottato, vi appone la data e la firma ed entro cinque giorni ne dà comunicazione alle parti costituite.

#### **Richiesta copie**

Ai sensi dell'art. 7 dell'allegato 2 del c.p.a., "il segretario rilascia copia delle decisioni e di ogni altro provvedimento del giudice a richiesta degli interessati e a loro spese".

La richiesta si presenta all'Ufficio Copie ubicato al primo piano e per il ritiro delle copie l'ufficio riceve dalle 8.30 alle 12,00 dal lunedì al venerdì.

In alternativa al deposito cartaceo, l'istante può inviare la richiesta alla mail del Direttore della sezione competente

L'ufficio rilascia:

1.copie semplici;

- 2.copie con visto di conformità, urgenti e non urgenti;
- 3.copie con formula esecutiva.

Il ritiro delle copie è possibile:

- nel caso di copie "urgenti", entro 3 giorni lavorativi dalla richiesta;
- nel caso di copie "non urgenti", entro 5 giorni lavorativi dalla richiesta.

Per i ricorsi depositati a far data dal 1 gennaio 2017, si ricorda che l'art 136, comma 2 ter, c.p.a., ha attribuito ai difensori il potere di attestazione di conformità di atti e provvedimenti presenti nel fascicolo informatico, con conseguente esonero dal versamento dei diritti di copia. Resta escluso il rilascio della copia autentica della formula esecutiva ai sensi dell'articolo 475 del codice di procedura civile, di competenza esclusiva delle segreterie degli uffici giudiziari. La copia munita dell'attestazione di conformità equivale all'originale o alla copia conforme dell'atto o del provvedimento. Nel compimento dell'attestazione di conformità i difensori assumono ad ogni effetto la veste di pubblici ufficiali.

#### **Istanza per il rilascio della "formula esecutiva" e del "passaggio in giudicato"**

Le richieste di sentenze con formula esecutiva e con passaggio in giudicato dovranno essere rivolte all' Ufficio Copie o alla sezione competente mediante il modulo "Richieste di segreteria" dalla parte interessata, dal proprio difensore o da altro legale opportunamente delegato.

La formula esecutiva può essere apposta solo su sentenze che espressamente condannano la parte soccombente al pagamento delle spese legali o che prevedono la condanna al risarcimento danni (solo se vi è esatta quantificazione dell'ammontare del risarcimento) o alla rifusione di somme e su sentenze di accoglimento (in quest'ultimo caso l'istanza dovrà precisare "nei limiti del recupero del contributo unificato versato").

#### **Ritiro dei fascicoli cartacei**

Nei giudizi definiti con sentenza la parte può ritirare il proprio fascicolo di causa ma solo dopo il passaggio in giudicato della relativa sentenza.

L'istanza di ritiro del fascicolo deve essere inviata all'indirizzo mail del Direttore di Segreteria della Sezione competente e deve contenere la dichiarazione della parte che non è stato proposto appello davanti al Consiglio di Stato nei termini di legge.

Nei giudizi estinti con decreto di perenzione, rinuncia, cessata materia del contendere, sopravvenuta carenza d'interesse, i fascicoli di parte potranno essere restituiti, previa istanza, solo se sono trascorsi i termini per proporre opposizione al decreto decisorio.

#### **Ufficio Mini URP**

Presso la Segreteria di sezione opera il c.d. Mini URP.

Tale Ufficio coadiuva, nel deposito degli scritti difensivi e dei documenti, i ricorrenti non avvocati (e gli eventuali controinteressati) che non sono in possesso della Pec e della firma digitale e che ritengono di esperire ricorso in proprio (nei casi consentiti dalla legge).

Il privato si rivolge al "mini Urp", consegna il ricorso (o altro scritto difensivo) cartaceo e/o i documenti, e dichiara per iscritto, sotto la sua responsabilità, di non avere la firma digitale e/o la Pec.

Il ricorrente deve essere previamente identificato e deve essere acquisita una copia del documento di riconoscimento.

Non è necessario che il ricorrente chieda la previa autorizzazione al Presidente per effettuare il deposito cartaceo perché, grazie all'ausilio offerto dal "mini Urp", il deposito diventerà digitale.

Il ricorrente che non possiede la firma digitale sottoscrive con firma autografa gli scritti difensivi.

L'addetto al "mini Urp":

-scansiona il ricorso (o gli altri atti e documenti) e ne attesta la conformità all'originale.

L'asseverazione da parte dell'impiegato è inserita in calce all'atto e firmata digitalmente;

- introita il ricorso che il cittadino intende depositare utilizzando la funzione "crea fascicolo" e inserisce tutti i dati della parte e gli atti e documenti in formato digitale.

I ricorrenti che si difendono in proprio possono rivolgersi ai "mini Urp" anche per il deposito in formato cartaceo di atti successivi.

Il ricorso così incardinato presso il cd. mini Urp proseguirà a tutti gli effetti come un normale ricorso PAT.

L'ufficio è aperto dal lunedì al venerdì dalle ore 8,30 alle ore 12,00 ed è ubicato al primo piano

*Responsabile*: dott.ssa Eleonora Ferrari

e-mail: [e.ferrari@giustizia-amministrativa.it](mailto:e.ferrari@giustizia-amministrativa.it)

Telefono: 010 9897111

*Addetti* al servizio Mini URP: Adriana Ciuffetti

e-mail: [a.ciuffetti@giustizia-amministrativa.it](mailto:a.ciuffetti@giustizia-amministrativa.it) Telefono: 010 9897102

 Simona Rossi e-mail: [simona.rossi@giustizia-amministrativa.it](mailto:simona.rossi@giustizia-amministrativa.it) Telefono: 010 9897106

#### **RICEVIMENTO RICORSI**

Il ricorso costituisce l'atto introduttivo del processo con cui un ricorrente (persona fisica o giuridica o Amministrazione pubblica) impugna gli atti, i provvedimenti ed i comportamenti della P.A. chiedendo all'autorità giurisdizionale l'annullamento, la revoca o la riforma dell'atto considerato lesivo dei propri interessi:

#### **art. 7, comma 1, c.p.a.**

"*Sono devolute alla giurisdizione amministrativa le controversie, nelle quali si faccia questione di interessi legittimi e, nelle particolari materie indicate dalla legge, di diritti soggettivi, concernenti l'esercizio o il mancato esercizio del potere amministrativo, riguardanti provvedimenti, atti, accordi o comportamenti riconducibili anche mediatamente all'esercizio di tale potere, posti in essere da pubbliche amministrazioni. Non sono impugnabili gli atti o provvedimenti emanati dal Governo nell'esercizio del potere politico".*

L'Ufficio accettazione ricorsi è preposto alla ricezione dei ricorsi e di tutti gli atti e documenti ad essi correlati, ad una prima verifica degli stessi e alla proposta di assegnazione alla sezione al Presidente del T.A.R.

Dal 1 gennaio 2017 è in vigore il processo amministrativo telematico; l'art. 136 comma 2 del c.p.a. stabilisce che i difensori e le parti depositino tutti gli atti e i documenti con modalità telematiche. Ciò comporta che i ricorsi, redatti in file "nativo digitale" debbano essere obbligatoriamente depositati in via telematica seguendo le istruzioni di compilazione dei moduli e le FAQ presenti nel sito della Giustizia Amministrativa [\(https://www.giustizia-amministrativa.it/processo](https://www.giustizia-amministrativa.it/processo-)amministrativo-telematico) ed inviando la documentazione all'indirizzo pec indicato per il ricevimento dei ricorsi ed atti PAT: <u>qe\_pat\_deposito@pec.ga-cert.it</u>.

Per l'iscrizione a ruolo di un nuovo ricorso occorre scaricare il MODULO PDF DEPOSITO RICORSO e allegare la documentazione in formato digitale come stabilito dall'art. 12 delle Specifiche tecniche di cui all'allegato A al d.P.C.M. n. 40 del 16.02.2016.

Si suggerisce di scaricare il modulo di deposito ogni volta che si deve procedere alla trasmissione di un ricorso per essere certi di utilizzare l'ultima versione disponibile.

Si segnala che il Modulo deve essere compilato seguendo l'ordine prefissato dei dati da immettere perché alcune informazioni sono valorizzate automaticamente in base a quanto selezionato in precedenza.

Per il deposito di copie informatiche in formato PDF delle notifiche e delle procure rilasciate su supporto cartaceo, è necessario che il legale provveda ad asseverare l'atto scansionato secondo quanto previsto dall'art. 22 n d.Lgs n. 82 del 7.3.2005 (Codice dell'amministrazione digitale) e firmarlo digitalmente in formato PAdES; è altresì possibile allegare la scansione della prima pagina del ricorso recante la procura a margine. Se la procura è un file nativo digitale si depositerà direttamente il pdf firmato digitalmente.

I difensori devono indicare all'atto del ricorso un indirizzo di posta elettronica certificata per le comunicazioni relative al processo; tutte le comunicazioni alle parti costituite sono così effettuate a mezzo pec che diviene lo strumento prioritario di comunicazione nel rispetto della normativa vigente.

Nel campo notifiche è possibile selezionare due opzioni:

- notifica a mezzo pec,
- notifica con altri mezzi (posta, ufficiale giudiziario).

Qualora le notifiche siano state effettuate in formato cartaceo occorrerà procedere all'asseverazione.

Per le notifiche eseguite tramite pec dovrà essere depositato il messaggio di consegna con i relativi allegati visibili (art. 14 d.P.C.M n. 40 del 16.02.2016) ossia le ricevute di accettazione e consegna in formato .eml o .msg in forma completa.

Agli atti notificati in proprio ai sensi della Legge n. 53/1994, devono essere apposte una o più marche da bollo di importo pari a:

- € 2,58 per gli atti aventi fino a due destinatari;
- € 7,74 per gli atti aventi da tre a sei destinatari
- € 12,39 per gli atti aventi più di sei destinatari.

Tali importi sono quelli in vigore al momento della redazione della Carta dei servizi si invita, in caso di dubbio, a verificare con l'ufficio competente l'esattezza degli stessi.

Le marche da bollo apposte agli atti di cui sopra devono essere annullate, prima dell'uso Quando l'atto è notificato con modalità telematica eseguita a mezzo di posta elettronica certificata il valore bollato non è dovuto.

L'ufficio accettazione ricorsi mediante "comunicazioni di cortesia" segnala difformità tra quanto dichiarato nel Modulo di deposito e l'atto e/o anomalie riscontrate negli atti di deposito del ricorso e apporta, dove possibile, integrazioni e modifiche.

Al momento del deposito ad ogni ricorso è assegnato un numero di registro generale (R.G.) che servirà a identificarlo per tutta la durata del processo.

## *Cosa fare se avviene un deposito multiplo di ricorso?*

E' possibile che, per cause varie, vengano effettuati depositi multipli di un identico atto difensivo. L'Ufficio ricezione ricorsi, attuando la verifica sui ricorsi depositati, se individua tale anomalia invia immediatamente all'avvocato una "comunicazione di cortesia", segnalando l'accaduto e chiedendo, se desidera, che siano cancellati i depositi successivi al primo.

L'avvocato dovrà rispondere entro 24 ore dalla ricezione della "comunicazione di cortesia", al fine di evitare che altre parti possano costituirsi in giudizio nel rapporto processuale. Se ciò avvenisse la cancellazione non sarebbe più possibile e diventerebbe obbligatorio un nuovo versamento del contributo unificato.

Se l'avvocato si avvedesse dell'invio multiplo potrebbe effettuare la richiesta di cancellazione, sempre entro 24 ore dal compiuto deposito, senza attendere la comunicazione di cortesia.

Si precisa però che non è possibile procedere alla cancellazione se il deposito dell'atto introduttivo risulta diverso nelle varie trasmissioni.

## **Ufficio Ricevimento Ricorsi**

Funzionario Laura Montanari e-mail: [l.montanari@giustizia-amministrativa.it](mailto:l.montanari@giustizia-amministrativa.it) 010/9897142

Sandra Fanelli: e-mail: [s.fanelli@giustizia-amministrativa.it](mailto:s.fanelli@giustizia-amministrativa.it) 010/9897108

## **CONTRIBUTO UNIFICATO**

La proposizione di un ricorso innanzi al Tribunale Amministrativo, comporta il pagamento di un contributo unificato ai sensi dell'art. 13 comma 6-bis del D.P.R. 30.05.2002, n. 115, così come modificato dall'art. 37, comma 6, D.L. 98/2011, convertito con L. n. 111/2011, nonché dall'art. 1, comma 25, della L.228 del 24 dicembre 2012, da trasmettere, di norma, al momento del deposito del ricorso principale, del ricorso incidentale oppure di motivi aggiunti che contengano domande nuove o domanda riconvenzionale.

Il presupposto d'imposta è costituito, ai sensi dell'art. 14 del D.P.R. 115/2002, dal deposito dell'atto introduttivo del giudizio, con il quale si instaura il processo amministrativo.

Il contributo unificato ha natura di entrata tributaria erariale, l'importo varia in relazione alla materia e tipologia del ricorso proposto.

La tabella sottostante indica, per le tipologie di ricorso più frequenti, gli importi dovuti e alcuni casi di esenzione.

Tenendo presente che la tabella non è esaustiva e che tali importi sono quelli in vigore al momento della redazione della Carta dei servizi si invita, in caso di dubbio, a verificare con l'ufficio competente l'esattezza degli stessi.

Ai fini della dimostrazione del requisito richiesto per l'esenzione e per consentire all'ufficio di eseguire le necessarie verifiche, il ricorrente dovrà allegare al ricorso autocertificazione reddituale del nucleo familiare rilasciata ai sensi dell'art. 46 del d.P.R. 28 dicembre 2000, n. 445.

In caso di ricorso per ottemperanza in materia di equa riparazione (*ex lege 89/2001*) promosso dall'avvocato antistatario in proprio, anche congiuntamente con il ricorrente, il contributo unificato è dovuto nella misura pari al giudizio di ottemperanza.

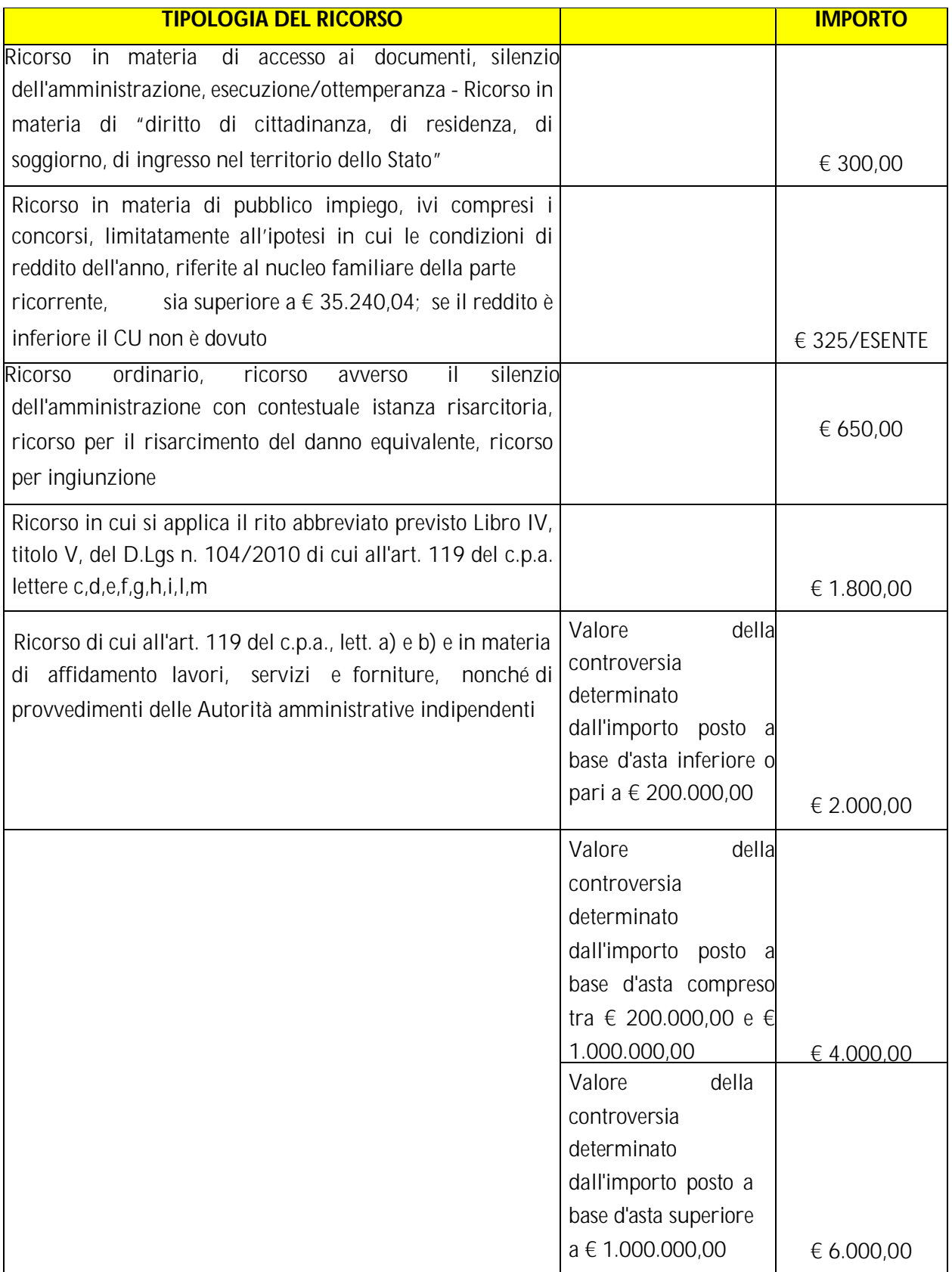

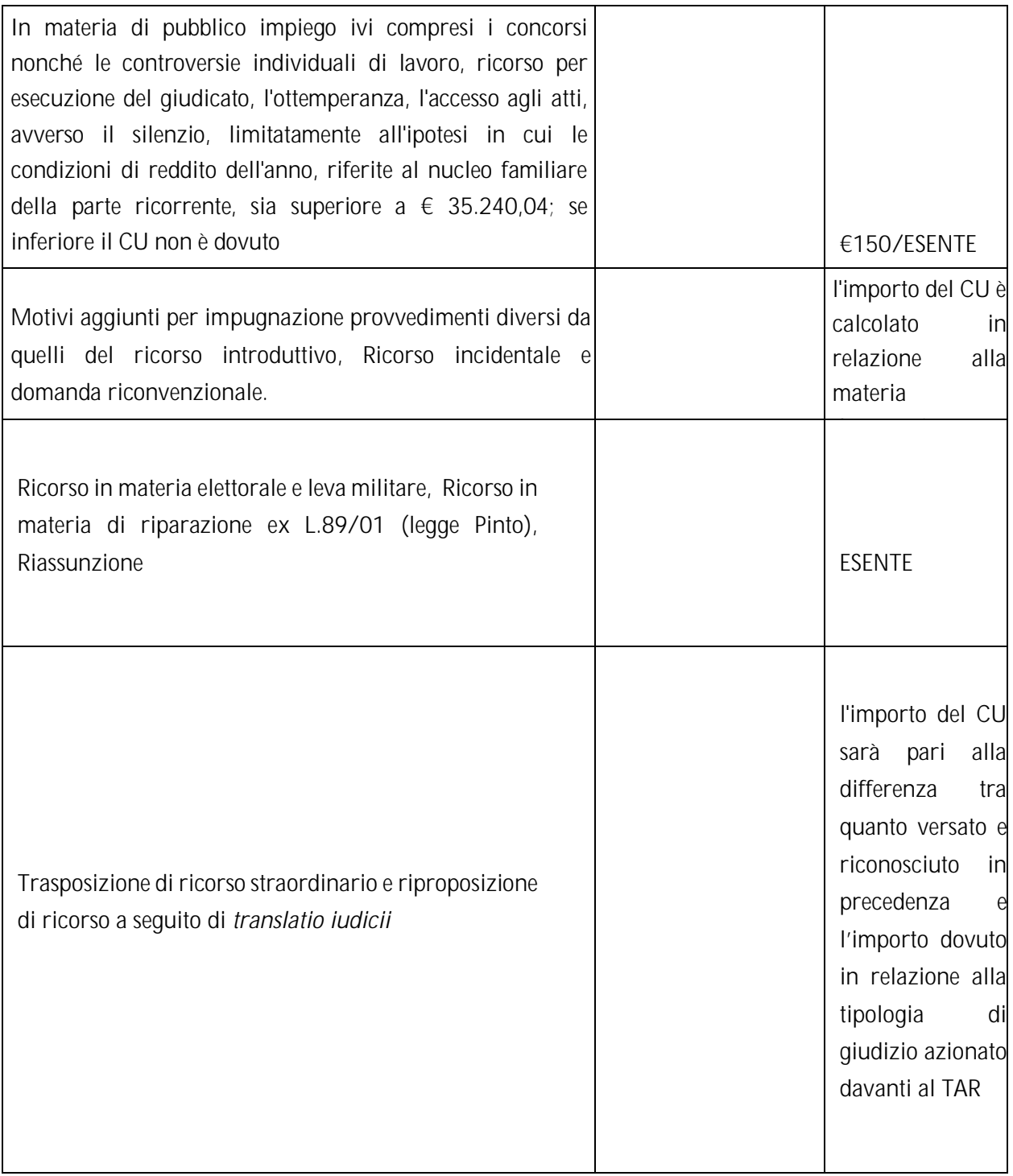

Dal 1 novembre 2017 il contributo unificato deve essere versato esclusivamente in via telematica utilizzando il modello F24 Elide. (F24 Versamenti con elementi identificativi).

Il modello F24 Elide e le modalità di compilazione sono scaricabili dal sito dell'Agenzia delle Entrate: [https://www.agenziaentrate.gov.it/portale/web/guest/schede/pagamenti/f24-elementi](https://www.agenziaentrate.gov.it/portale/web/guest/schede/pagamenti/f24-elementi-)identificativi-f24elide/modello-e-istruzioni-f24elide

Il modello F24 ELIDE dovrà essere così compilato:

Nella sezione *Contribuente* occorrerà inserire tutte le informazioni identificative del soggetto che effettua il versamento*.*

Nella sezione *Erario ed altro* i campi dovranno essere compilati come di seguito:

- codice ufficio riferito al T.A.R. LIGURIA: **8P6**
- codice atto non deve essere compilato
- tipo: lettera **R**
- elementi identificativi: **codice fiscale o partita IVA del ricorrente**
- codice tributo: come da tabella sotto riportata
- anno di riferimento anno in cui si effettua il versamento
- importo a debito versati ammontare del contributo unificato di riferimento

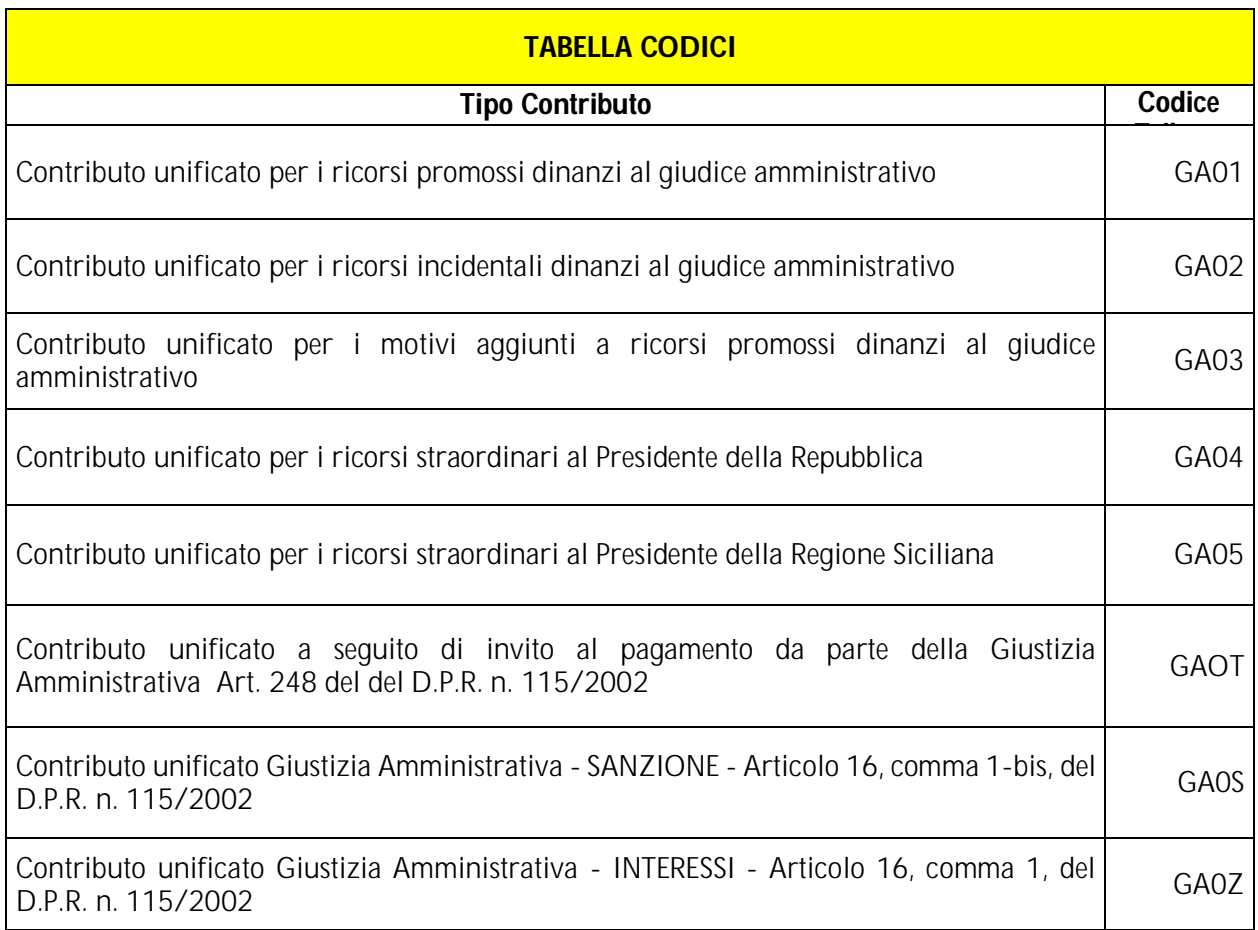

E' essenziale indicare con precisione il codice tributo come sopra indicato e determinato nelle risoluzioni 123/E del 12 ottobre 2017, 159/E del 21 dicembre 2017 e 8/E del 25 gennaio 2018 dell'Agenzia delle Entrate.

Il pagamento del contributo unificato, esclusivamente con modalità telematica, potrà essere effettuato con l'utilizzo dei servizi online di banche o Poste italiane, (home banking) tramite i servizi telematici dell'Agenzia delle Entrate (Entratel/Fisconline), o ancora mediante sportello postale.

Sono in corso di definizione le modalità tecniche necessarie per rendere possibile il pagamento anche attraverso il sistema elettronico PagoPA.

All'avvenuto pagamento, dopo qualche giorno, verrà rilasciata dall'Agenzia delle Entrate quietanza di versamento, documento che attesta in modo univoco la delega mediante un codice (protocollo telematico o codice IUD) composto da 23/24 caratteri.

Affinché il pagamento sia considerato valido la quietanza di versamento dovrà essere trasmessa:

 al momento del deposito del ricorso mediante il "MODULO PDF DEPOSITO RICORSO" sezione "*Contributo unificato*" scegliendo "*Non esente*" e utilizzando il tasto "*Aggiungi*."

Gli estremi del versamento da indicare corrispondono al protocollo telematico o codice IUD mentre negli elementi identificativi deve essere inserito il codice fiscale o partita IVA del ricorrente;

 in tempo successivo, mediante il "MODULO PDF DEPOSITO ATTO" tipologia "*Contributo unificato*" utilizzando il tasto "*Aggiungi*." I dati da inserire sono gli stessi indicati sopra. Deve essere inoltre essere inserito il numero di protocollo dell'atto cui si riferisce il versamento che non è il numero di RG ma il numero registro atto reperibile accedendo al portale dell'avvocato.

La spunta "*Altro ufficio*" va selezionata se il versamento è stato eseguito presso un altro tribunale, ad esempio in caso di trasposizione di ricorso straordinario al Capo dello Stato qualora l'importo sia già stato pagato.

Il pagamento del contributo unificato depositato nel fascicolo processuale e registrato in SIGA – (Sistema Informativo della G.A.) affinché sia valido deve essere riconosciuto in base al raffronto con il flusso documentale messo a disposizione dall'Agenzia delle Entrate e abbinato.

## **Mancato, erroneo o tardivo pagamento del contributo unificato**

Nel caso in cui all'atto del deposito del ricorso, del ricorso incidentale o per motivi aggiunti non sia corrisposto il contributo unificato ovvero nel caso in cui il contributo unificato sia corrisposto per un importo inferiore al dovuto, l'Ufficio provvederà ad invitare la parte a versare l'importo del contributo dovuto. Tale invito al pagamento sarà notificato tramite posta elettronica certificata nel domicilio eletto, ai sensi dell'art. 248, D.P.R. 30 maggio 2002, n. 115. Nel termine di trenta giorni dalla ricezione dell'invito al pagamento, l'importo richiesto dovrà essere versato con l'obbligo di depositare nei dieci giorni successivi il documento attestante l'assolvimento del tributo.

L'invito al pagamento conterrà inoltre l'indicazione di quanto dovuto a titolo di sanzione, nel caso in cui il pagamento non avvenga nei termini previsti.

La misura della sanzione da applicare è commisurata alla durata dell'inadempimento nelle seguenti percentuali:

 33% dell'importo dovuto e non versato se il pagamento del contributo unificato avviene entro il 60° giorno dalla notifica dell'invito al pagamento;

 150% dell'importo dovuto e non versato se il pagamento avviene tra il 61° giorno e il 90° giorno dalla notifica dell'invito al pagamento;

200%dell'importo dovuto e non versato se il pagamento avviene successivamente.

Il codice tributo a seguito di invito al pagamento è:

- **GA0T** Contributo unificato a seguito di invito al pagamento da parte della Giustizia Amministrativa e se il versamento è effettuato oltre il 30° giorno dalla notifica dell'invito al pagamento
- **GA0S** SANZIONE Articolo 16, comma 1-bis, del D.P.R. n. 115/2002
- **GA0Z** INTERESSI Articolo 16, comma 1, del D.P.R. n. 115/2002

Entro il termine di 60 giorni dalla notifica dell'invito al pagamento, il ricorrente può produrre istanza di riesame mediante il "MODULO PDF DEPOSITO ATTO" tipologia "Altro".

Può altresì presentare ricorso avverso l'invito al pagamento presso la Commissione tributaria Provinciale di Genova.

Scaduto inutilmente il termine per l'adempimento, computato dall'avvenuta notifica dell'invito al pagamento e decorsi i dieci giorni per il deposito della ricevuta di versamento, l'ufficio procederà ai sensi dell'art. 16 del d.P.R. n. 115/2002, all'iscrizione al ruolo dell'Agenzia delle Entrate con l'addebito degli interessi al saggio legale e con l'applicazione della sanzione di cui all'art. 71 del d.P.R. n. 131/1986 ( T.U. delle disposizioni concernenti l'imposta di registro).

Avverso la cartella esattoriale conseguentemente emessa dall'Agenzia delle Entrate-Riscossione, è ammesso ricorso presso la Commissione Tributaria Provinciale di competenza.

Qualora il ricorrente dimostri di aver adempiuto in tempi utili al pagamento del contributo unificato ma di non aver dato la necessaria comunicazione all'ufficio, potrà presentare istanza di discarico dal ruolo dell'Agenzia delle Entrate. L'istanza depositata nel fascicolo del ricorso mediante il "MODULO PDF DEPOSITO ATTO" tipologia "Altro" o mediante l'indirizzo pec: targe[segrprotocolloamm@ga-cert.it,](mailto:segrprotocolloamm@ga-cert.it,) corredata dal documento di versamento del contributo unificato e dalla cartella esattoriale, sarà esaminata dall'ufficio che ne darà riscontro in tempi brevi all'interessato.

## **Rimborso del contributo unificato**

Nel caso in cui fosse stato effettuato un versamento di somme non dovute o eccedenti, l'interessato potrà presentare apposita istanza per ottenere il rimborso del contributo unificato. L'istanza di rimborso, inoltrata al T.A.R. di competenza dovrà essere depositata telematicamente nel fascicolo processuale del ricorso mediante il "*MODULO PDF DEPOSITO RICHIESTA RIMBORSO*" oppure, solo nel caso in cui non vi sia stato deposito di ricorso, compilando il modello allegato **(Mod.A**) da inviare mediante l'indirizzo pec: targe-segrprotocolloamm@gacert.it.

L'istanza sottoscritta digitalmente dal richiedente e corredata del relativo documento di identità, nonché della quietanza telematica del pagamento, dovrà contenere i seguenti elementi da dichiarare sotto responsabilità ai sensi del D.P.R. 445/2000:

- le generalità, data e luogo di nascita, codice fiscale, residenza e C.A.P., domicilio se diverso dalla residenza, recapito telefonico e indirizzo di posta elettronica e /o pec;

-elementi di identificazione del giudizio (parti, ruolo ecc.);

- elementi di identificazione del versamento (quietanza di pagamento o altro);

-importo richiesto e modalità di pagamento prescelto per il rimborso.

Il rimborso del contributo unificato versato in eccesso viene disposto dalla Segreteria osservando le istruzioni del Ministero dell'Economia e Finanze con la circolare n. 33 del 26.10.2007.

Il Segretariato Generale con circolari 15775/2018 e 8820/2020 ha indicato alcune modalità operative relative alla procedura di rimborso del contributo unificato versato.

Il rimborso potrà essere effettuato esclusivamente a favore di chi ha eseguito il versamento risultante dalla documentazione del pagamento.

Il responsabile dell'ufficio, valutata l'istanza ed esperita l'istruttoria, se del caso, proporrà il provvedimento di liquidazione al Dirigente del T.A.R.

Il diritto al rimborso può essere esercitato nel termine di decadenza di due anni dal versamento.

*Si può procedere al deposito di un ricorso anche se non è stato ancora pagato il Contributo unificato?* Il mancato pagamento in tutto o in parte del contributo unificato non produce l'inammissibilità del ricorso.

Pertanto, come specificato anche nelle istruzioni per la compilazione del MODULO PDF DEPOSITO RICORSO, l'avvocato può depositare il ricorso anche in assenza del pagamento del Contributo Unificato.

Nel caso il contributo unificato sia dovuto ma non si sia ancora provveduto al pagamento l'opzione da selezionare nel MODULO PDF DEPOSITO RICORSO è "Non esente".

L'opzione "Prenotato a debito" può essere utilizzata solo nel caso di accoglimento di istanza per il Patrocinio a spese dello Stato oppure in ricorsi depositati da Amministrazioni dello Stato.

## *Come deve essere attestato il pagamento del Contributo unificato?*

La prova dell'assolvimento dell'onere tributario avviene mediante il deposito digitale nel fascicolo processuale della quietanza telematica del versamento.

Se si dispone della documentazione all'atto del deposito del ricorso sarà sufficiente compilare la sezione del Contributo unificato del "MODULO PDF DEPOSITO RICORSO".

Per depositi successivi sarà necessario utilizzare il "MODULO PDF DEPOSITO ATTO" tipologia "Contributo unificato".

In questo ultimo caso i dati da inserire negli spazi appositi devono essere quelli risultanti dalla quietanza di versamento. Si ricorda che nel campo" numero dell'atto per cui si effettua il versamento" non va indicato il NRG ma il numero atto reperibile accedendo al relativo fascicolo informatico del portale dell'avvocato.

## *Quando si ritiene "prenotato a debito" il contributo unificato?*

Il contributo unificato può essere prenotato a debito quando esiste un provvedimento di ammissione al patrocinio a spese dello Stato o, in via provvisoria, quando è stata depositata l'istanza di ammissione al gratuito patrocinio.

E' possibile altresì la prenotazione a debito nel caso di ricorsi depositati da Amministrazioni dello Stato.

## Ufficio contributo unificato e recupero crediti

Funzionario Laura Montanari e-mail: [l.montanari@giustizia-amministrativa.it](mailto:l.montanari@giustizia-amministrativa.it) 010/9897142 Sandra Fanelli: e-mail: [s.fanelli@giustizia-amministrativa.it](mailto:s.fanelli@giustizia-amministrativa.it) 010/9897108

## **PATROCINIO A SPESE DELLO STATO ("gratuito patrocinio")**

Il patrocinio a spese dello Stato è un istituto giuridico garantito dallo Stato italiano che permette a tutti i cittadini in possesso di determinati requisiti di reddito di usufruire della tutela legale senza farsi carico delle spese processuali per garantire il diritto costituzionale alla difesa.

Regolato dal D.P.R. 30 maggio 2002 n.115 recante "Testo unico delle disposizioni legislative e regolamentari in materia di spese di giustizia", Parte III - Titolo I. artt. dal 74-89 e artt. dal 119136 consente, se accolto, l'assistenza e la rappresentanza in giudizio gratuite.

Possono richiedere di essere difesi a spese dello Stato persone fisiche (italiani e stranieri) identificabili attraverso un valido documento e persone giuridiche e soggetti fiscalmente conosciuti qualora titolari di un reddito il cui limite è determinato ai sensi di legge e adeguato ogni due anni con Decreto Ministeriale.

Ad oggi il richiedente deve essere soggetto titolare di un reddito imponibile ai fini dell'imposta personale sul reddito, risultante dall'ultima dichiarazione, non superiore a € 11.746,68 (Decreto Ministero della Giustizia 23 luglio 2020 pubblicato G.U. n. 24 del 30.01.2021).

Ai fini della determinazione del limite di reddito si considerano anche i redditi che per legge sono esenti dall'imposta sul reddito delle persone fisiche (IRPEF) o che sono soggetti a ritenuta alla fonte a titolo di imposta ovvero ad imposta sostitutiva.

Il reddito è costituito dalla somma dei redditi conseguiti nello stesso periodo dal dichiarante e da ogni componente il nucleo familiare. Per la documentazione dei redditi è ammessa l'autocertificazione ai sensi del D.P.R. 445/2000 riferita all'ultima dichiarazione dei redditi presentata e/o all'ultimo anno fiscale documentabile.

## **Istanza per l'ammissione al patrocinio a spese dello Stato**

L'interessato può chiedere, personalmente oppure attraverso il suo difensore, di essere ammesso al patrocinio in qualunque fase del processo, sino alla definizione del ricorso, mediante trasmissione di apposita istanza.

L'istanza di ammissione al patrocinio a spese dello Stato dovrà essere presentata in modalità telematica, tramite il portale della Giustizia amministrativa, utilizzando il "MODULO PDF DEPOSITO ISTANZA ANTE CAUSAM" tipologia "Istanza di ammissione a patrocinio a spese dello Stato", reperibile sul sito della giustizia amministrativa. Il modulo compilato e corredato dall'istanza (**Mod B)**, provvisto degli allegati necessari e sottoscritto dal difensore apponendo la firma digitale in formato PAdES, deve essere trasmesso a mezzo pec all'indirizzo: [ge\\_pat\\_deposito@pec.ga-cert.it](mailto:ge_pat_deposito@pec.ga-cert.it) Solo ove non risulti possibile procedere telematicamente si potrà depositare la richiesta di ammissione al patrocinio a spese dello Stato mediante l'indirizzo pec: targe-

[segrprotocolloamm@ga-cert.it.](mailto:segrprotocolloamm@ga-cert.it.)

La domanda, presentata anticipatamente o successivamente al deposito del ricorso, deve essere redatta in carta libera secondo il modello predisposto di cui all'allegato e contenere l'indicazione dei dati anagrafici dell'istante, recapito telefonico, indirizzo e-mail.

Alla domanda devono essere allegati:

- dichiarazione dei componenti il nucleo familiare;
- copia del documento di riconoscimento, codice fiscale dell'istante e dei componenti della famiglia,
- documentazione comprovante la situazione reddituale dell'istante e dei componenti il nucleo familiare.

Per cittadini stranieri è richiesta anche la certificazione consolare dello Stato di appartenenza relativamente ai redditi prodotti all'estero.

L'istanza deve altresì contenere una relazione con la descrizione della vicenda e dei motivi dell'impugnazione; nel caso sia stato già depositato il ricorso è sufficiente allegare una copia dello stesso e del provvedimento impugnato.

L'istanza, corredata da tutta la documentazione, deve essere sottoscritta personalmente dall'interessato a pena inammissibilità ed autenticata dal difensore.

L'ufficio preposto procede ad una prima verifica della documentazione pervenuta richiedendo, tramite pec dedicata, quanto eventualmente mancante.

## **Difensori**

La parte istante ha diritto ad indicare l'avvocato da cui essere assistito, il quale deve essere obbligatoriamente autorizzato dal competente Consiglio dell'Ordine al patrocinio a spese dello Stato ed inserito nell'elenco degli avvocati disponibili al patrocinio a spese dello Stato.

A questo scopo l'Ordine degli Avvocati di Genova mette a disposizione dei cittadini un elenco degli avvocati che hanno dato la loro disponibilità, elenco consultabile presso la sede e pubblicato online all'indirizzo.<https://www.ordineavvocatigenova.it/patrocinio-gratuito-elenchi-avvocati.>

## **Commissione per il patrocinio a spese dello Stato ed esame dell'istanza**

Presso il Tribunale Amministrativo Regionale per la Liguria è istituita una Commissione per l'ammissione anticipata e provvisoria al patrocinio a spese dello Stato.

La Commissione è composta da due magistrati amministrativi designati dal Presidente del T.A.R, di cui uno assume le funzioni di Presidente, e da un avvocato nominato dal Consiglio dell'Ordine degli Avvocati del capoluogo in cui ha sede l'organo. Per ciascun componente sono designati membri supplenti.

Le funzioni di segretario della Commissione sono esercitate dal personale assegnato all'Ufficio Ricevimento Ricorsi.

I procedimenti che si svolgono avanti alle Commissioni, disciplinati dal Titolo I della Parte III del D.P.R. 30 maggio 2002, n. 115, recante il «Testo unico delle disposizioni legislative e regolamentari in materia di spese di giustizia», hanno carattere amministrativo e non giurisdizionale

L'accoglimento dell'istanza è subordinato all'accertamento di due requisiti:

- la disponibilità di un basso reddito imponibile di tutti i componenti del nucleo familiare risultante dai registri anagrafici
- la tutela processuale richiesta non manifestatamente infondata.

La Commissione decide con delibera succintamente motivata anticipata e provvisoria di accoglimento o di rigetto. Una copia dell'atto con il quale la Commissione accoglie provvisoriamente o respinge l'istanza è trasmessa all'interessato tramite l'indirizzo pec indicato nell'istanza.

In caso di ammissione al patrocinio a spese dello Stato copia della documentazione prodotta dal richiedente verrà trasmessa all'Agenzia delle Entrate competente per gli accertamenti relativi al reddito dichiarato e la compatibilità dei dati indicati con le risultanze dell'anagrafe tributaria, nonché per il controllo della veridicità delle dichiarazioni contenute nella domanda di ammissione. (art. 98, comma 1, D.P.R. n. 115/2002).

In caso di esito negativo del controllo riguardante il reddito viene immediatamente disposta la revoca del beneficio con effetto retroattivo.

In caso di accoglimento dell'istanza se il Collegio nulla dispone, l'ammissione al gratuito patrocinio disposta in via anticipata e provvisoria dalla Commissione si intende tacitamente confermata.

Se la Commissione per il patrocinio a spese dello Stato respinge o dichiara inammissibile l'istanza, la parte non ammessa dalla Commissione può richiedere il riesame al magistrato competente L'accoglimento del gratuito patrocinio esenta il ricorrente dal pagamento del tributo necessario all'avvio della causa (contributo unificato) e di tutte le conseguenti spese come i bolli e le marche nonché le spese di notifica.

L'ammissione decorre dalla data di presentazione dell'istanza ed è valida per ogni grado e per ogni fase del giudizio

La parte ammessa al patrocinio a spese dello Stato si impegna a comunicare, fino a che il processo non sia definito, le variazioni rilevanti dei limiti di reddito verificatesi; in caso di mutate condizioni tanto da far venire meno i presupposti per il beneficio, il Magistrato dovrà procedere alla revoca del provvedimento di ammissione.

Per effetto dell'ammissione al patrocinio da parte dello Stato sono prenotati a debito:

- il contributo unificato
- le spese di notifica
- i diritti di copia

mentre sono anticipati dall'Erario

gli onorari e spese dovuti al difensore

L'ufficio preposto inoltre è tenuto ad ascrivere le spese prenotate a debito negli appositi registri e a liquidare gli onorari e le spese dei difensori.

## **Recupero delle somme da parte dello Stato**

A norma dell'art. 133 del D.P.R. 30 maggio 2002 n.115, per il quale "*il provvedimento che pone a carico della parte soccombente non ammessa al patrocinio la rifusione delle spese processuali a favore della parte ammessa dispone che il pagamento sia eseguito a favore dello Stato",*l'ufficio procede alla rivalsa delle somme da recuperare che, se non versate, vengono iscritte al ruolo dell'Agenzia delle Entrate e annotate nel registro dei crediti da recuperare.

Ufficio per il Patrocino a spese dello Stato:

Funzionario Laura Montanari e-mail: [l.montanari@giustizia-amministrativa.it](mailto:l.montanari@giustizia-amministrativa.it) 010/9897142 Sandra Fanelli: e-mail: [s.fanelli@giustizia-amministrativa.it](mailto:s.fanelli@giustizia-amministrativa.it) 010/9897108

## **Onorario e spese del difensore**

Il difensore della parte ammessa in via definitiva al patrocinio a spese dello Stato può depositare nel fascicolo telematico l'istanza di liquidazione comprendente parcella per l'onorario con allegata nota spese mediante il MODULO PDF DEPOSITO ATTO tipologia "*Domanda Liquidazione parcella"* L'onorario e le spese spettanti al difensore sono definiti dal collegio competente, in base a valori medi, tenuto conto della natura professionale e in relaziona all'incidenza degli atti assunti rispetto alla posizione processuale della persona difesa. Tale atto viene successivamente comunicato all'avvocato.

Il difensore, a seguito del decreto che individua i compensi dovuti, provvede a presentare la relativa fattura elettronica attraverso il sistema di interscambio.

L'Ufficio per il Patrocinio a spese dello Stato, verificata la regolarità della fattura, la corrispondenza della stessa con i dati contenuti nel decreto di pagamento, la conformità delle dichiarazioni richieste per legge e la disponibilità economica di bilancio, procede alla predisposizione del decreto autorizzativo al pagamento e lo trasmette all'ufficio ragioneria per l'adozione del provvedimento di liquidazione e ogni altro adempimento.

Dell'avvenuta trasmissione all'ufficio che provvede alla liquidazione viene data tempestiva comunicazione a mezzo pec al difensore.

Qualora si verifichi il presupposto della rivalsa da parte dello Stato, le somme da recuperare vengono annotate nel registro delle prenotazioni a debito.

Responsabili dei procedimenti per il procedimento di liquidazione delle spese di giustizia:

Laura Montanari e-mail [l.montanari@giustizia-amministrativa.it](mailto:l.montanari@giustizia-amministrativa.it) (Ufficio per il Patrocinio a spese dello Stato)

Paola Borghini: e-mail [p.borghini@giustizia-amministrativa.it](mailto:p.borghini@giustizia-amministrativa.it) 010/9897115 (Ufficio di Segreteria Generale)

## **ULTERIORI ATTIVITA'**

#### **LA BIBLIOTECA**

Ai sensi dell'art. 31 del D.P.R 214/1973, contenente il regolamento di esecuzione della L. n. 1034 del 6/12/1971, presso ciascuna delle sedi dei Tribunali Amministrativi Regionali e anche presso le sezioni Staccate è costituita, alle dirette dipendenze del Presidente, la Biblioteca.

Il magistrato che sovrintende alla biblioteca del T.A.R. della Liguria è il Consigliere Luca Morbelli.

#### **I TIROCINI FORMATIVI**

Nell'ambito della giustizia amministrativa, possono essere attivati tirocini formativi ex. Art 73 D.L. 69 del 2013, riservati ai laureati in giurisprudenza in possesso dei requisiti di onorabilità di cui all'articolo 42-ter, comma 2, lettera g), del R.D. 12/1941, che abbiano riportato una media di almeno 27/30 negli esami elencati al comma 1 del bando pubblicato, ovvero un punteggio di laurea non inferiore a 105/110 e che non abbiano compiuto i trenta anni di età.

Per l'accesso allo stage i soggetti interessati partecipano ad un bando ed i titoli vengono analizzati da una apposita commissione interna del T.A.R.

Gli ammessi allo stage, nel numero massimo di due per ogni magistrato che ha espresso la propria disponibilità, sono affidati allo stesso in qualità di magistrato affidatario.

Gli ammessi assistono e coadiuvano il magistrato nel compimento delle ordinarie attività nonché si impegnano alla riservatezza ed all'astensione nel caso di conflitto di interessi mediante apposita dichiarazione; tali tirocinanti sono inoltre tenuti a stipulare apposita polizza assicurativa secondo le coordinate fornite dal Consiglio di Stato.

Il magistrato affidatario redige, al termine dello stage, una relazione sull'esito del periodo di formazione, il cui esito positivo costituisce titolo per l'accesso al concorso per magistrato ordinario, a norma dell'articolo 2 del decreto legislativo 5 aprile 2006, n. 160, e ss.mm.*.*

L'esito positivo dello stage costituisce, altresì, titolo di preferenza a parità di merito, a norma dell'articolo 5 D.P.R. n. 487*/*1994*,* nei concorsi indetti dall'amministrazione della giustizia ordinaria, dall'amministrazione della giustizia amministrativa e dall'Avvocatura dello Stato, nonché titolo di preferenza a parità di titoli e di merito nei concorsi indetti da altre amministrazioni dello Stato. Contatti: [n.varvaro@giustizia-amministrativa.it](mailto:n.varvaro@giustizia-amministrativa.it)

#### ISTANZA PER IL RIMBORSO DEL CONTRIBUTO UNIFICATO

#### **All'UFFICIO GIUDIZIARIO TRIBUNALE AMMINISTRATIVO REGIONALE PER LA LIGURIA Via Fogliensi 2a 16145 Genova**

MOD.A

![](_page_39_Picture_136.jpeg)

 $\overline{\phantom{a}}$  , where the contract of the contract of the contract of the contract of the contract of the contract of the contract of the contract of the contract of the contract of the contract of the contract of the contr

Il rimborso richiesto dovrà essere eseguito secondo le seguenti modalità:

<sup>&</sup>lt;sup>1</sup> Indicare l'ufficio giudiziario cui è indirizzata l'istanza: Giudice di Pace, Tribunale Ordinario, Corte d'Appello, Corte di Cassazione, Tar, Consiglio di Stato.

<sup>2</sup> Indicare il domicilio solo se diverso dalla residenza.

<sup>3</sup> Esporre le ragioni a fondamento della richiesta di rimborso.

<sup>4</sup> Esporre le ragioni della mancata iscrizione a ruolo.

![](_page_40_Picture_113.jpeg)

 CON VAGLIA CAMBIARIO DA INVIARSI ALL'INDIRIZZO DEL DOMICILIO/DELLA RESIDENZA<sup>5</sup> DEL BENEFICIARIO.

#### **DICHIARA**

Di non aver presentato altre istanze relative al medesimo versamento.

#### **ALLEGA**

- Copia Quietanza di versamento rilasciata dall'Agenzia delle Entrate ;
- $\Box$   $\,$  Originale dell'atto giudiziario in forza del quale è stato fatto il versamento $^6;$
- $\Box$  Copia di documento personale di riconoscimento, in corso di validità;
- \_\_\_\_\_\_\_\_\_\_\_\_\_\_\_\_\_\_\_\_\_\_\_\_\_\_\_\_\_\_\_\_\_\_\_\_\_\_\_\_\_\_\_\_\_\_\_\_\_\_\_\_\_\_\_\_\_\_\_\_\_\_\_\_\_\_\_\_\_\_\_\_\_;
- \_\_\_\_\_\_\_\_\_\_\_\_\_\_\_\_\_\_\_\_\_\_\_\_\_\_\_\_\_\_\_\_\_\_\_\_\_\_\_\_\_\_\_\_\_\_\_\_\_\_\_\_\_\_\_\_\_\_\_\_\_\_\_\_\_\_\_\_\_\_\_\_\_;

In fede

Luogo e data \_\_\_\_\_\_\_\_\_\_\_\_\_\_\_\_\_ Firma \_\_\_\_\_\_\_\_\_\_\_\_\_\_\_\_\_\_\_\_\_\_\_\_<sup>7</sup>

<sup>5</sup>Cancellare la voce che non interessa.

 $6$  Solo nei casi di mancata iscrizione a ruolo della causa.

<sup>7</sup>Da sottoscrivere in presenza del funzionario al quale si presenta l'istanza. In caso di presentazione da parte di soggetto diverso dal beneficiario o in caso di inoltro a mezzo servizio postale, l'istanza già sottoscritta deve essere corredata di copia di un documento personale di riconoscimento in corso di validità.

#### ISTANZA PER L'AMMISSIONE AL PATROCINIO A SPESE DELLO STATO

#### **ALLA COMMISSIONE**

**PER IL PATROCINIO A SPESE DELLO STATO c/o IL TRIBUNALE AMMINISTRATIVO REGIONALE PER LA LIGURIA Via Fogliensi 2a 16145 Genova** 

![](_page_41_Picture_67.jpeg)

con domicilio eletto, ai fini della presente istanza, presso l'Avv…..………………………..…………………………

Mod. B

![](_page_42_Picture_64.jpeg)

#### CHIEDE

![](_page_42_Picture_65.jpeg)

#### INDICA

ai sensi dell'art. 122 D.P.R. 115/2002, le enunciazioni in fatto ed in diritto utili a valutare pretesa che si intende far valere, corredate da ogni opportuna documentazione.

Attesta la sussistenza delle condizioni di reddito previste per l'ammissione , determinando il reddito complessivo valutabile a tali fini secondo quanto indicato nell'art. 76 del D.P.R. 115/2002 in euro

Produce i seguenti documenti che allega alla presente domanda

Copia fotostatica del proprio documento di identità e del codice fiscale --- ------------------------------------------------------------------------------------------ ------------------------------------------------------------------------------------------ ------------------------------------------------------------------------------------------ ------------------------------------------------------------------------------------------

**The Second** ------------------------------------------------------------------------------------------ --- ------------------------------------------------------------------------------------------

Il richiedente si impegna a comunicare, sino a che il processo non sia definito, le variazioni rilevanti delle condizioni economiche proprie e del suo nucleo familiare verificatesi.

Data………………………………………………..

Firma del Richiedente

Allegati n.

#### **DICHIARAZIONE SOSTITUTIVA DI CERTIFICAZIONE**

#### **(Ex art. 46 D.P.R. 28 Dicembre 2000 n. 445)**

![](_page_44_Picture_70.jpeg)

Consapevole delle sanzioni penali previste nel caso di dichiarazioni non veritiere, di formazione o usi di atti falsi, richiamate dall'art. dall'art. 76 del D.P.R. 28 Dicembre 2000, n. 445 ,nonché della decadenza dai benefici conseguenti al provvedimento eventualmente emanato sulla base della dichiarazione non veritiera di taluna delle dichiarazioni rese

#### DICHIARA

che il proprio nucleo familiare è composto da n………………persone, di seguito elencate:

![](_page_44_Picture_71.jpeg)

![](_page_44_Picture_72.jpeg)

![](_page_45_Picture_68.jpeg)

![](_page_45_Picture_69.jpeg)

![](_page_45_Picture_70.jpeg)

che il reddito complessivo del nucleo familiare nell'anno ……………..è stato pari a € ………………………

Dichiara inoltre di essere informato che il trattamento dei dati personali raccolti sarà svolto in forma manuale e automatizzata, anche con strumenti informatici, nel rispetto di quanto previsto dall'art. 32 del GDPR 2016/679 e dall'allegato B del D,Lgs 196/2002 in materia di sicurezza, ad opera di soggetti appositamente incaricati e in ottemperanza a quanto previsto dagli art. 29 GDPR 2016/679

Data…………………………………………

Firma

La presente Carta dei servizi è stata approvata con Decreto del Segretario Generale n. 80 in data 5 luglio 2022

![](_page_46_Picture_1.jpeg)